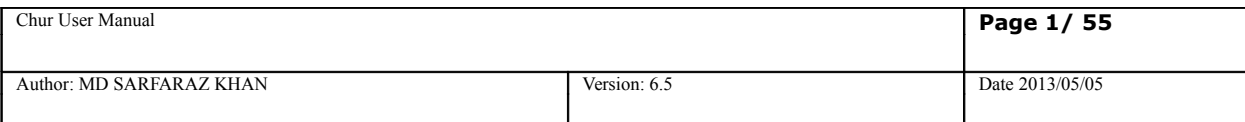

# **Chur Language Reference Manual**

**Whilst all reasonable care has been taken to ensure that the details are true and not misleading at the time of publication, no liability whatsoever is assumed by Automature LLC, or any supplier of Automature LLC, with respect to the accuracy or any use of the information provided herein.**

**Any license, delivery and support of software require entering into separate agreements with Automature LLC.**

**This document may contain confidential information and may not be modified or reproduced, in whole or in part, or transmitted in any form to any third party, without the written approval from Automature LLC.**

**Copyright © 2012 Automature LLC**

**All rights reserved.**

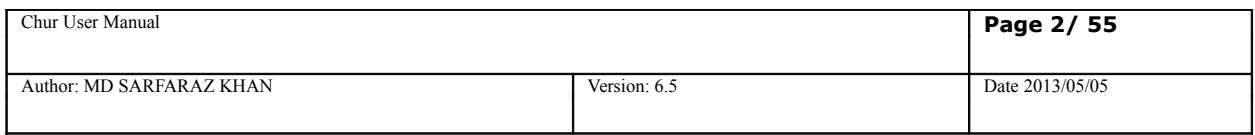

### Revision History

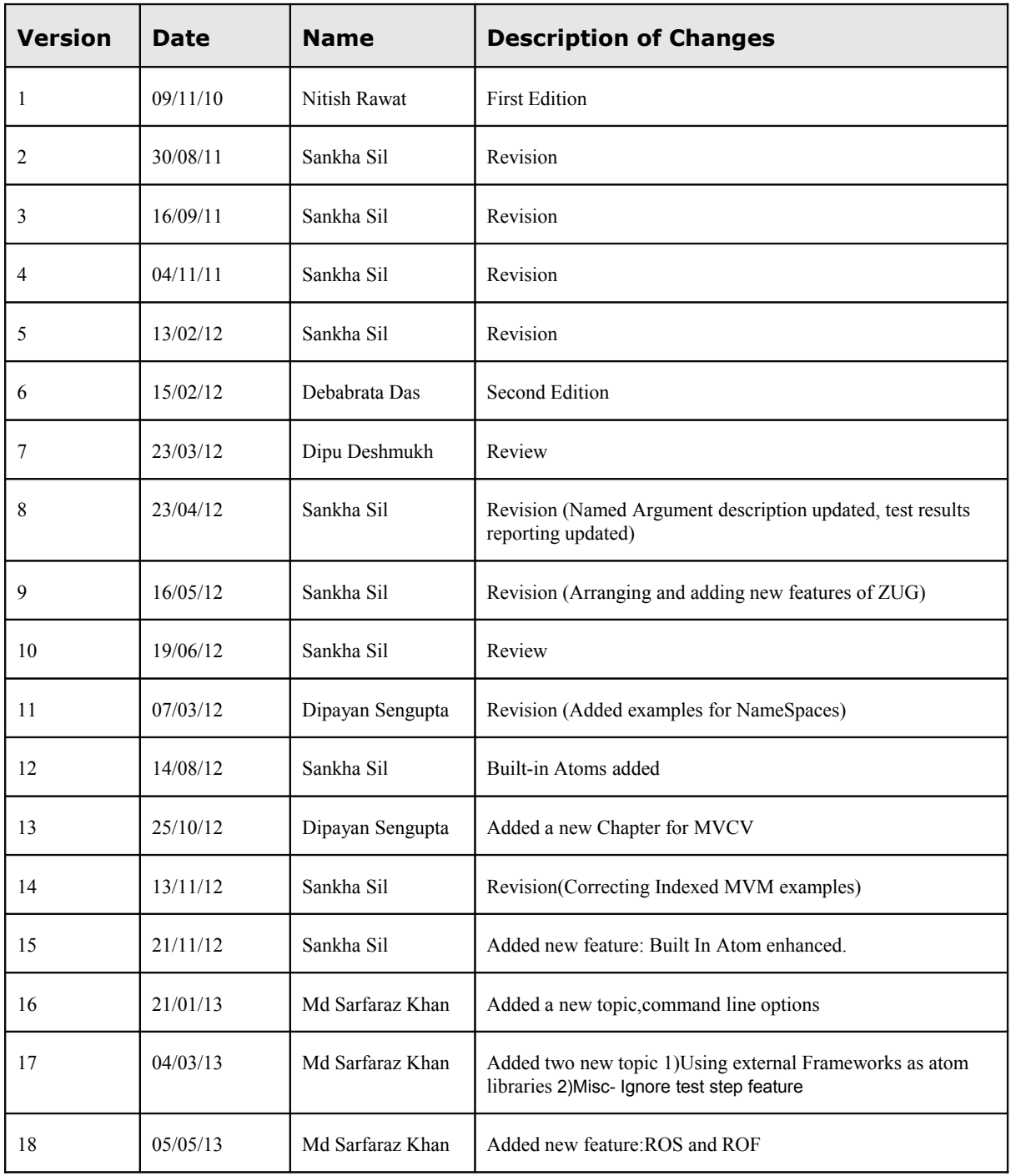

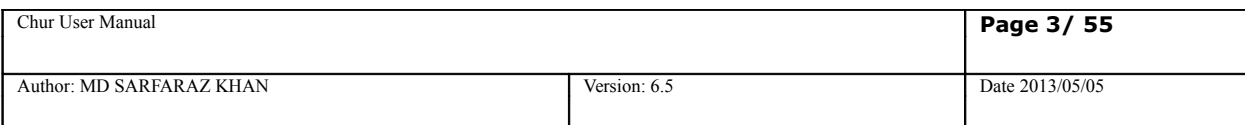

# **Table of Contents**

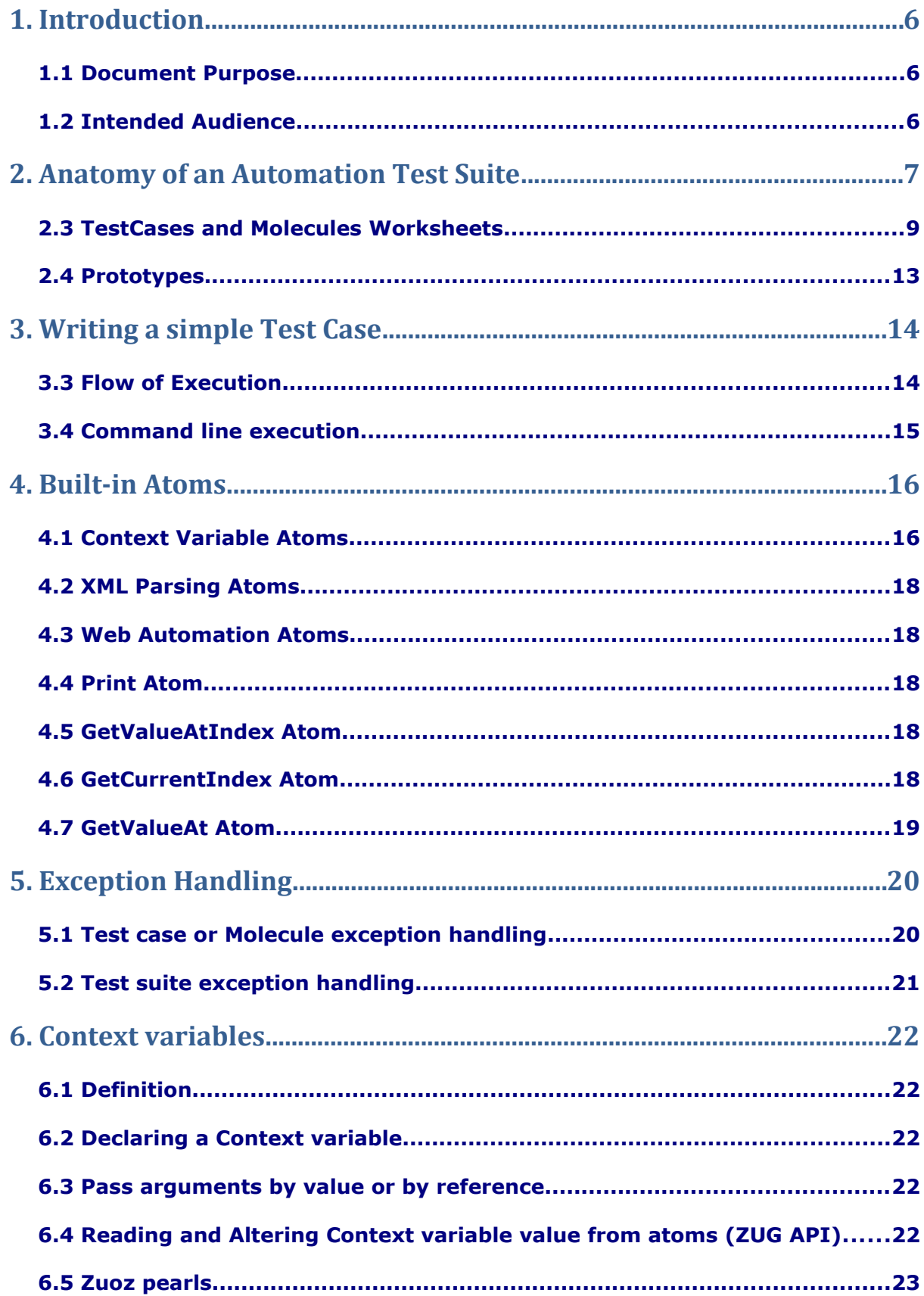

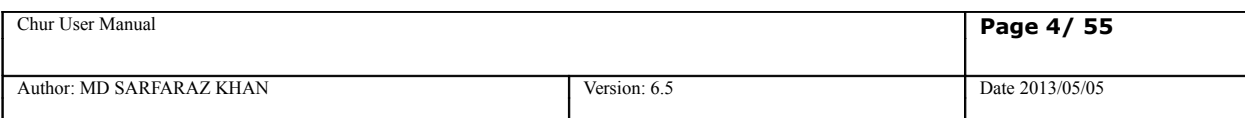

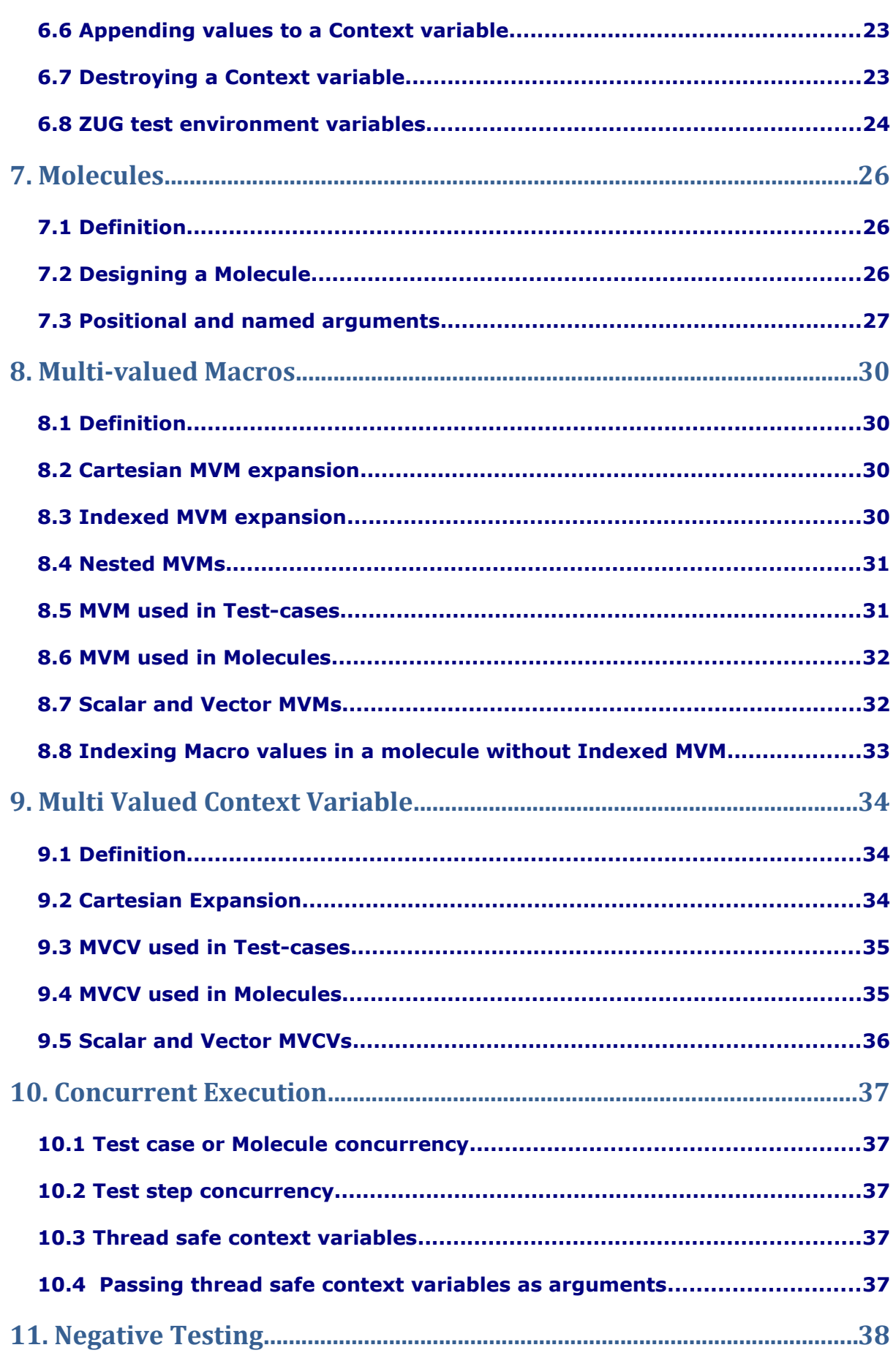

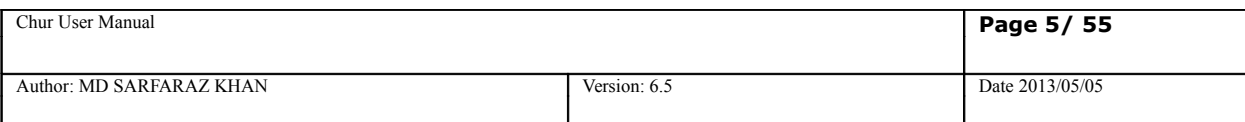

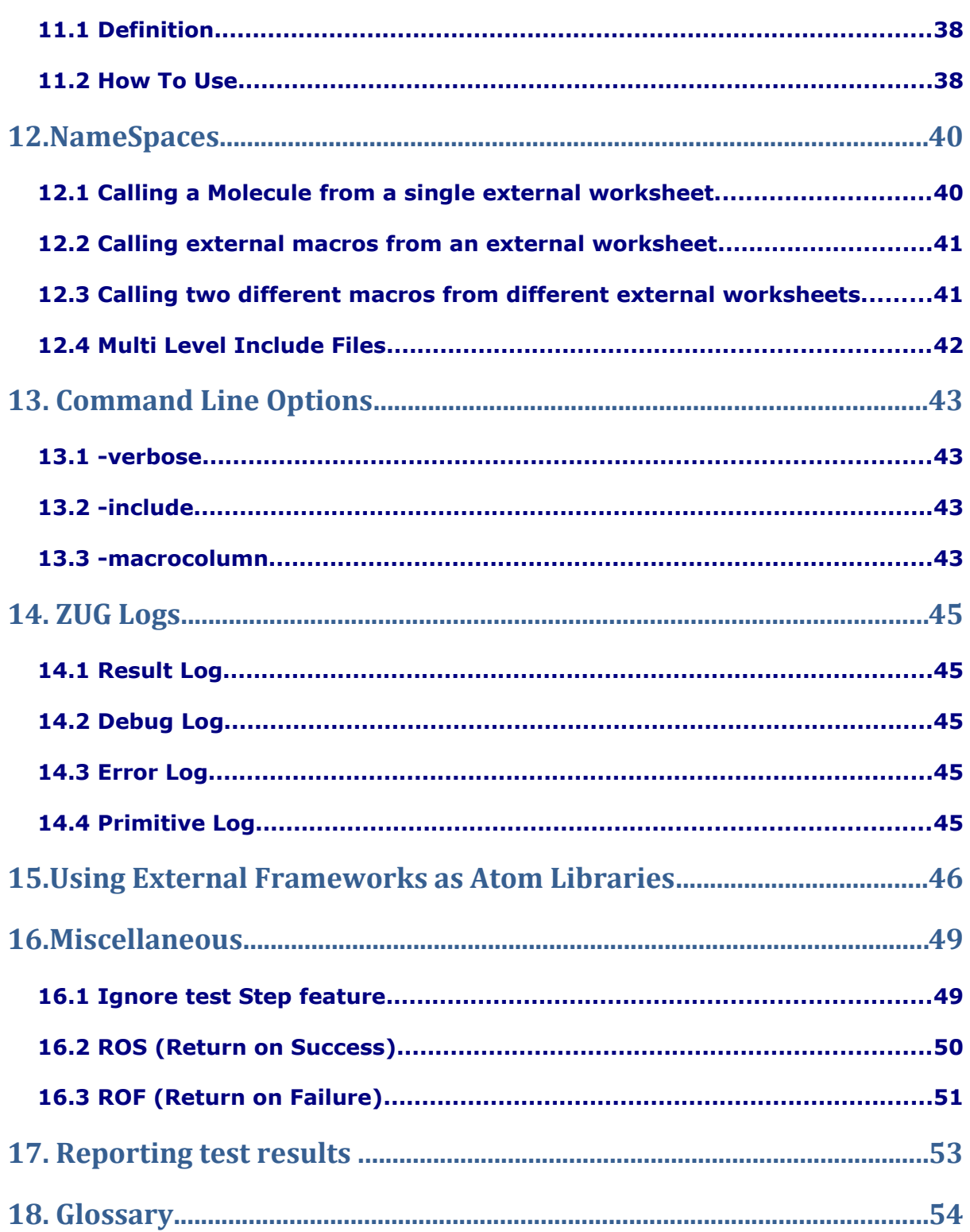

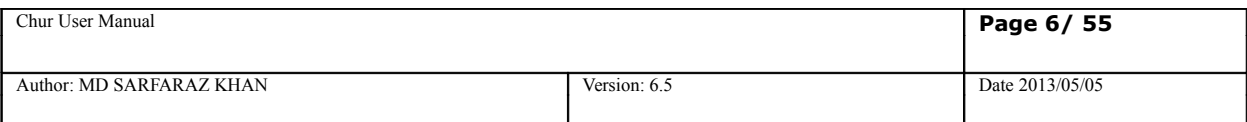

# <span id="page-5-2"></span>**1. Introduction**

CHUR is Automature's formal test specification language. CHUR needs ZUG to execute tests, so please refer to the ZUG manual to find out how to run tests written in CHUR.

CHUR is platform independent. It can execute tests wherever ZUG is supported.

CHUR uses a spreadsheet paradigm to specify test steps. The choice is intentional. Most test engineers aleady use spreadsheets to document testcases. CHUR is simply a more formal way to describe such tests, so that they can be executed automatically.

CHUR is simple in structure, but extremely powerful as a test specification language. With semantic support for concurrent execution, threadsafe context variables, macros, include files, testcase generation, explicit differentiation between test steps and verification steps, and other features, it is not just yet another general purpose programming language. Instead, it is specifically designed to make the design and maintainability of test cases easier.

### <span id="page-5-1"></span>**1.1 Document Purpose**

This Programmer's Guide guides the user through the steps to create a testsuite in CHUR, containing one or more test-cases. This document describes the various features of the language, and provides examples of how they are intended to be used.

## <span id="page-5-0"></span>**1.2 Intended Audience**

This user manual is intended for users who want to learn designing test cases using CHUR. It may also be used by quality analysts, test automation engineers, QA managers, QA architects to understand the basic concepts behind Automature's unique solution to Automation.

Though no formal programming background is essential to understand CHUR, some prior basic knowledge of programming concepts, spreadsheets and software testing, would be helpful.

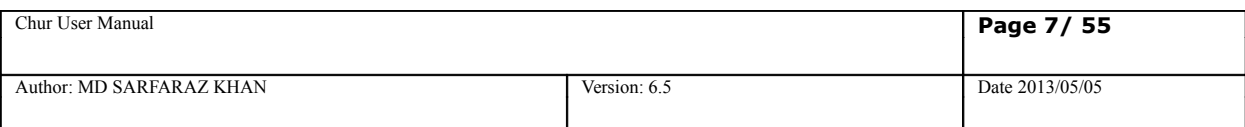

# <span id="page-6-0"></span>**2. Anatomy of an Automation Test Suite**

Automation Test Suite is represented in spreadsheet and it consists of following worksheets:

Config, Macros, TestCases, Molecules and Prototypes

## **2.1 Config Worksheet**

This section is where environmental information is described. This information is typically used by ZUG to locate supporting programs, and upload results into the Automature database.

It also contains the configuration for mapping where the Atoms are installed and also if any other spreadsheets need to be included or not.

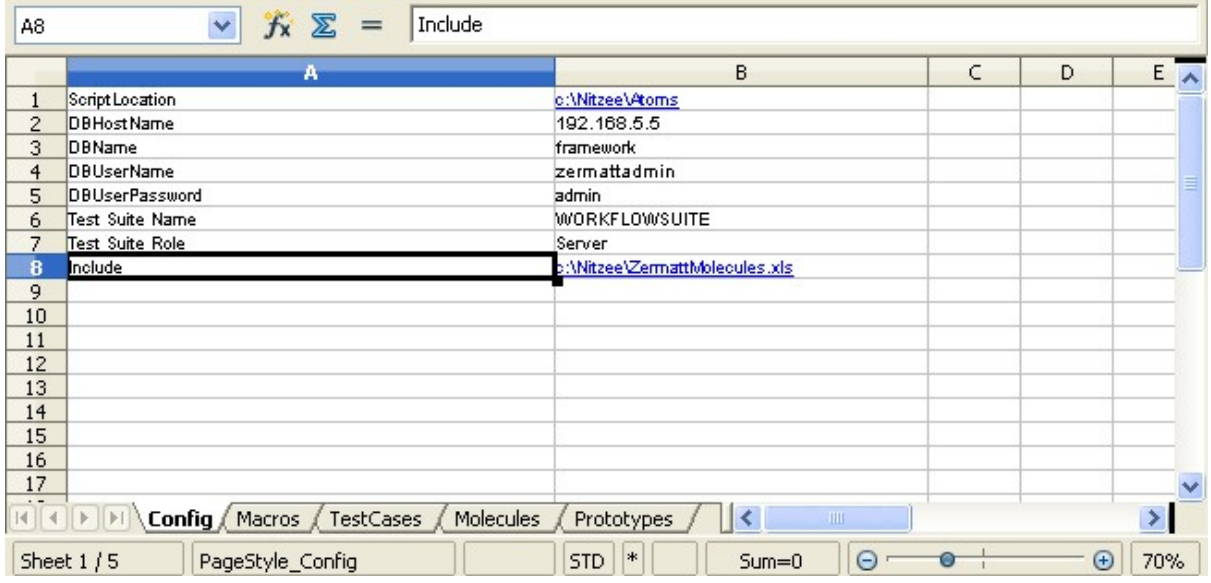

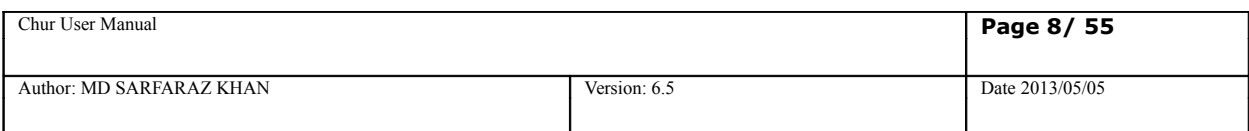

**Following is a brief description of the Config Sheet properties –**

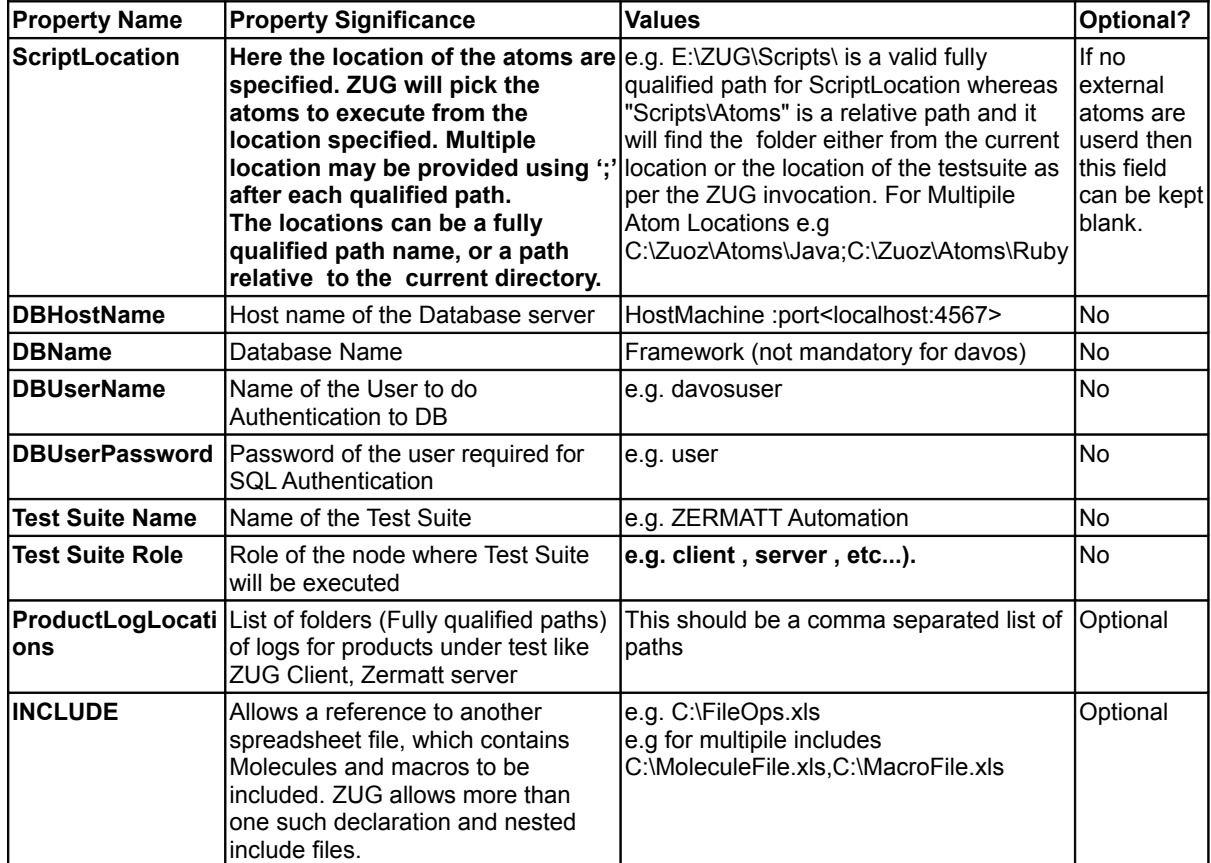

## **2.2 Macros Worksheet**

This section allows the test case designer to declare short names called Macros that can then be substituted in the test case specification during execution. This information is integral to the logic of the decomposed test steps, and does not relate to the execution environment.

There are three columns on the Macros worksheet:

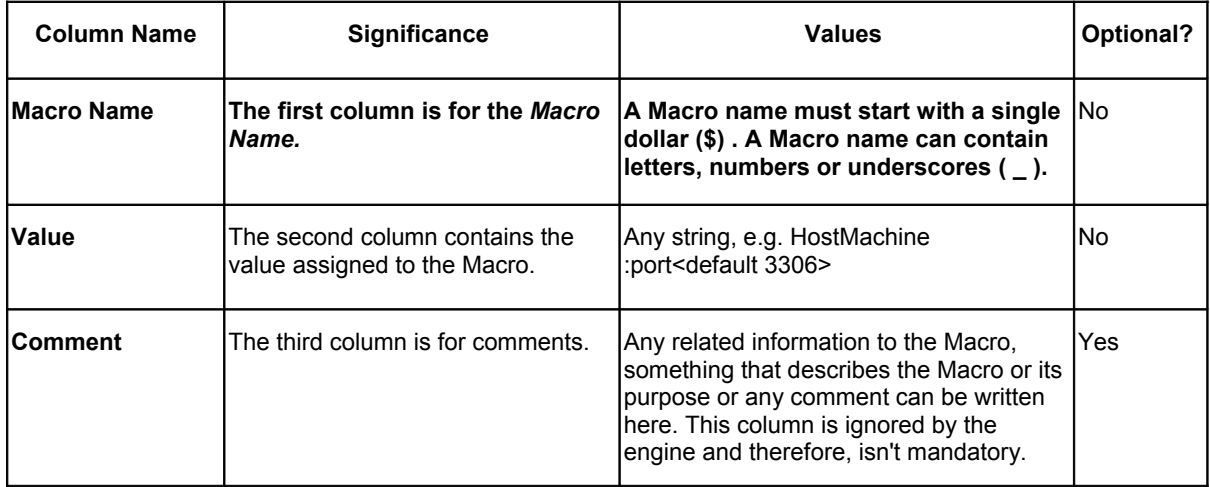

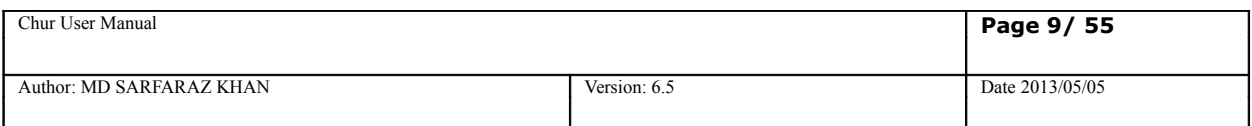

A sample Macro worksheet:

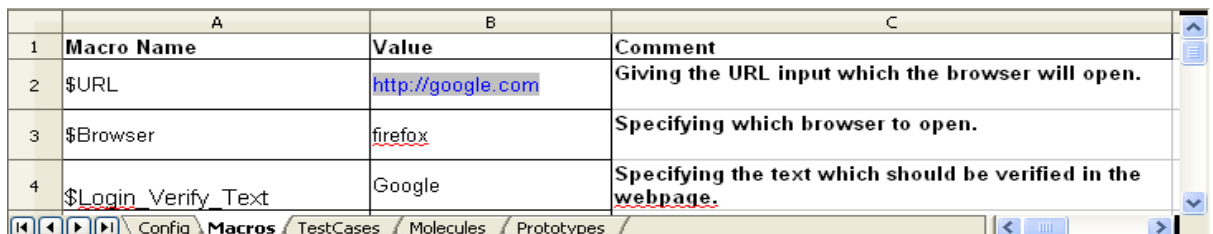

<span id="page-8-0"></span>**2.3 TestCases and Molecules Worksheets**

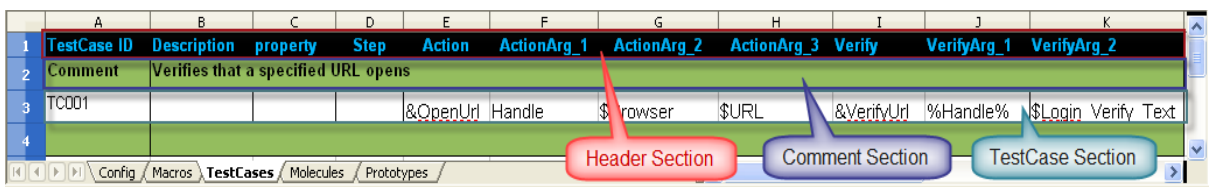

The Test Case and the Molecules worksheets are divided into two logical sections, viz.

1. Header Section - The first set of rows in each sheet.

The following is the header section for a test case sheet:

- 2. One or more of the following two sections
	- 1. The comment section this section will appear as a preamble to a testcase, and is a verbose description of the testcase
	- 2. The testcase section, which lays out the details about steps, actions and verifications about an individual testcase. This section is divided into three logical column groups, viz.
		- 1. The *identification* group of columns
		- 2. The *test step* group of columns, and
		- 3. The *result verification* group of columns

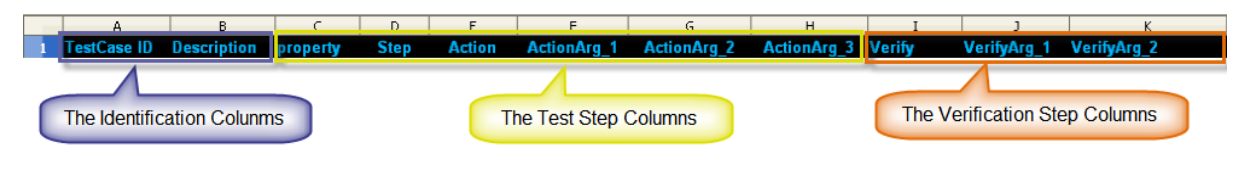

### **The identification group of columns**

These columns identify the test case.

- 1. The first column contains the testcase or the Molecule identifier. This must uniquely identify each test case. This identification is used to locate the row in the test framework database, where results will be stored.
- 2. The second column should contain a summary description of the testcase.

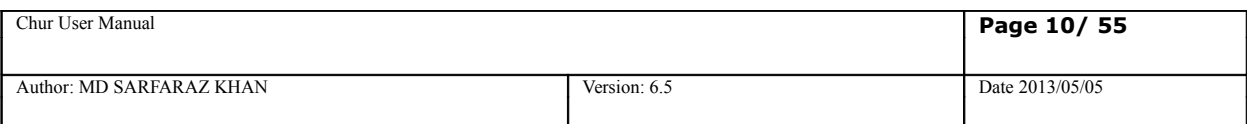

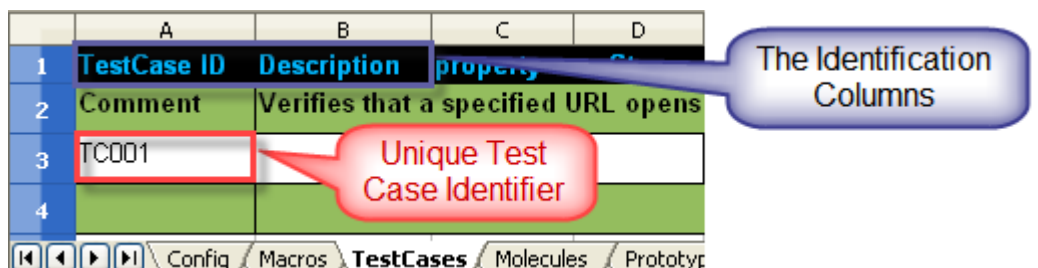

#### **The test step group of columns**

These columns describe the steps involved in executing the test. A test is expected to consist of one or more actions. Actions may be performed in sequence or in parallel. The step identifier allows the designer to designate several steps to be executed in parallel. Each action step allows the specification of input arguments.

The sequence identifier also allows the designer to declare certain steps to be initialization or cleanup steps. By appropriately pairing the sequence identifiers for these steps, the designer can tell ZUG which cleanup steps need to be executed, in case the test fails at any given point.

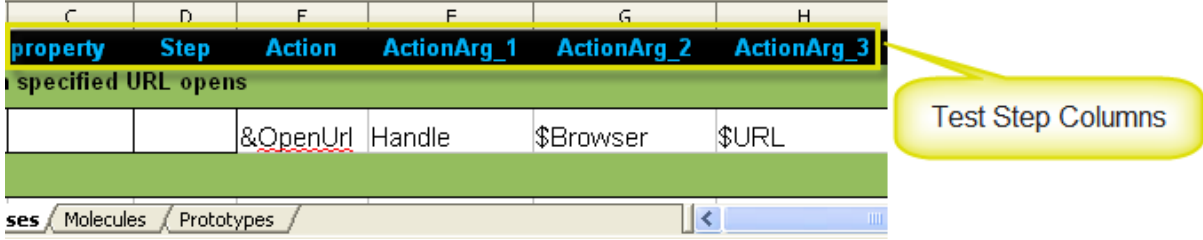

#### **The result verification group of columns**

These columns describe how to verify the outcome of a specific action. Each method can be supplied arguments. The verification method always returns a status. If the status returned is a zero, then the verification is deemed to have succeeded. If all actions for a given test case are successful, then the testcase has passed.

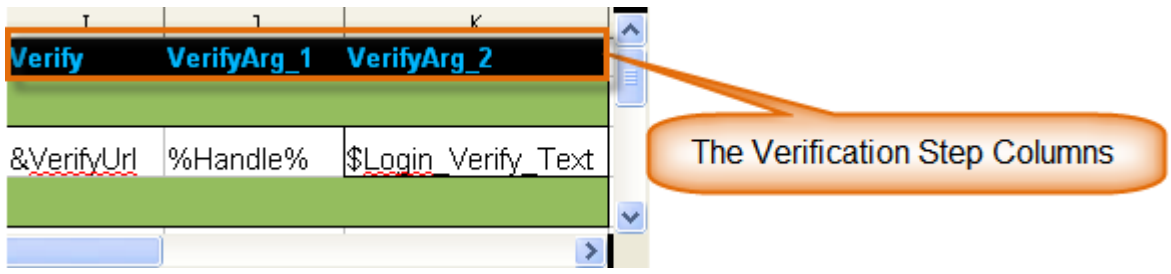

The following table describes the meaning of indiviudal columns in the testcases & Molecules worksheet.

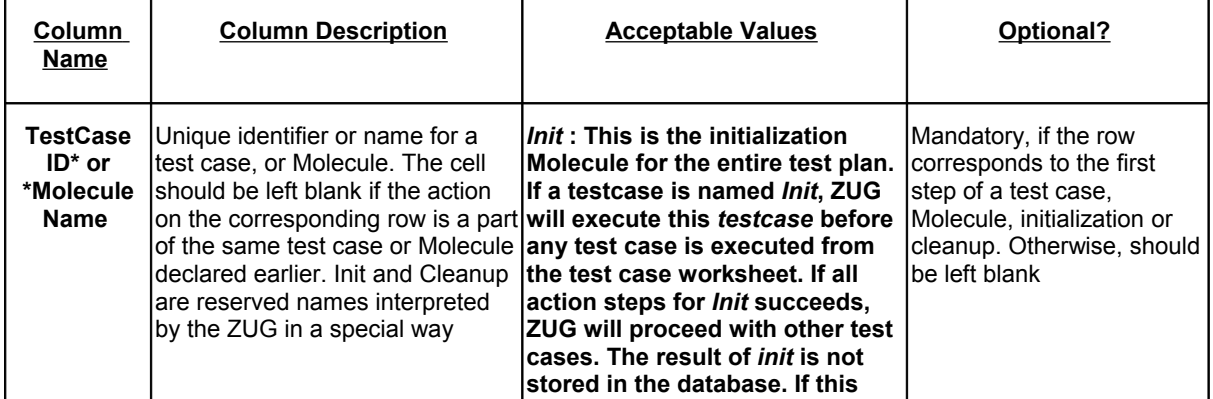

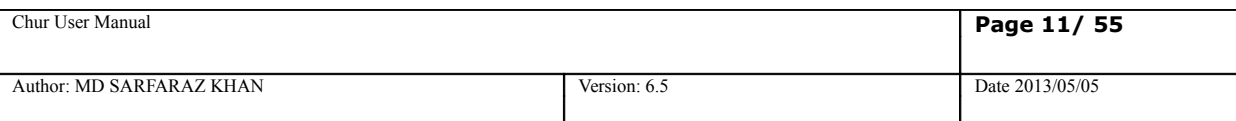

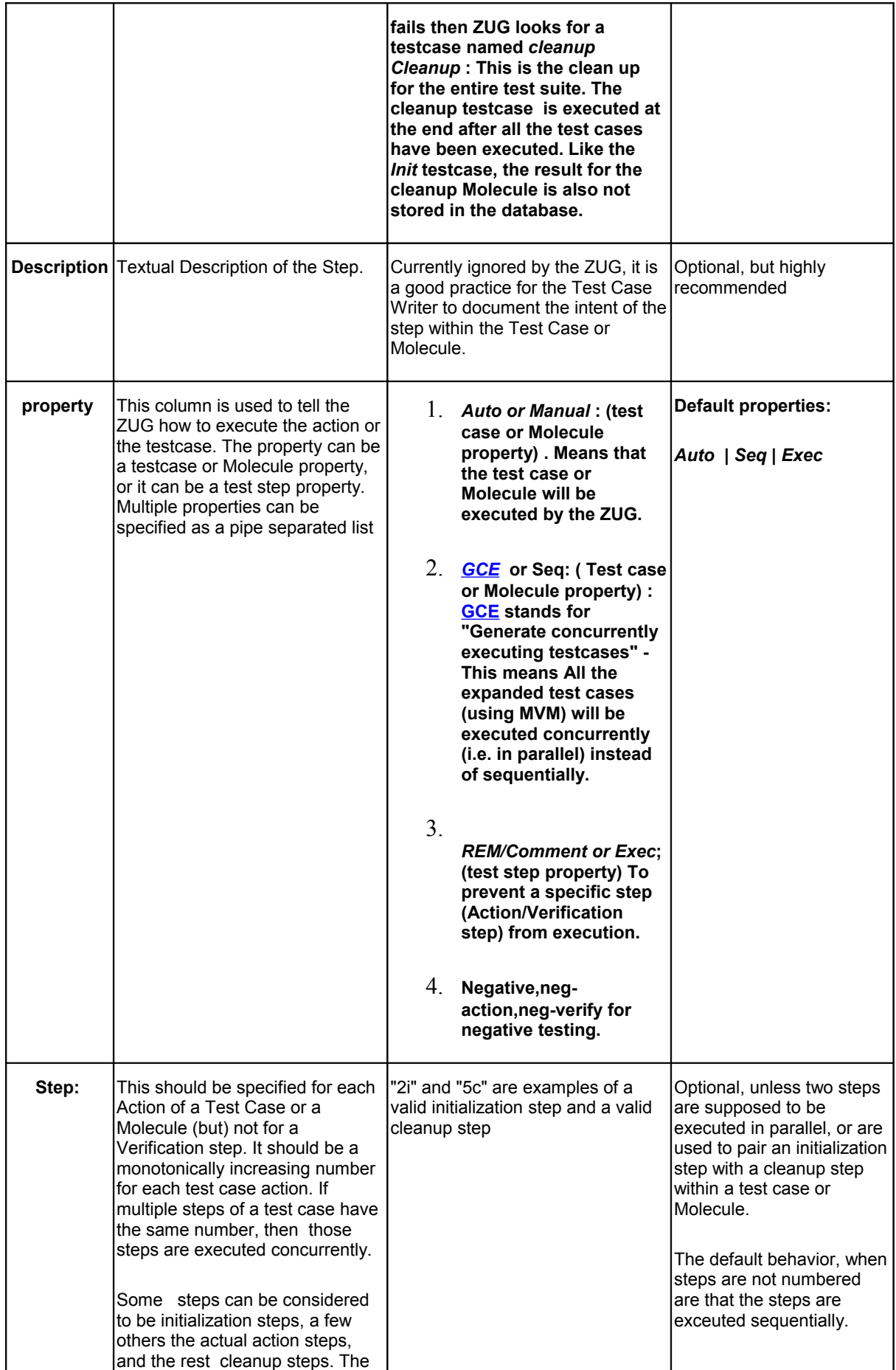

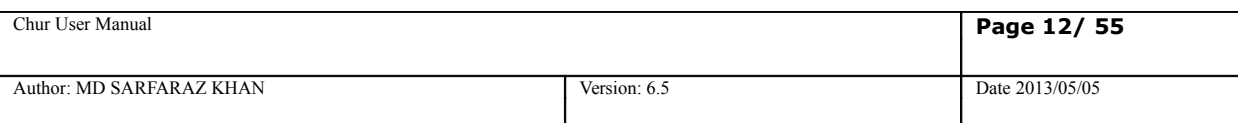

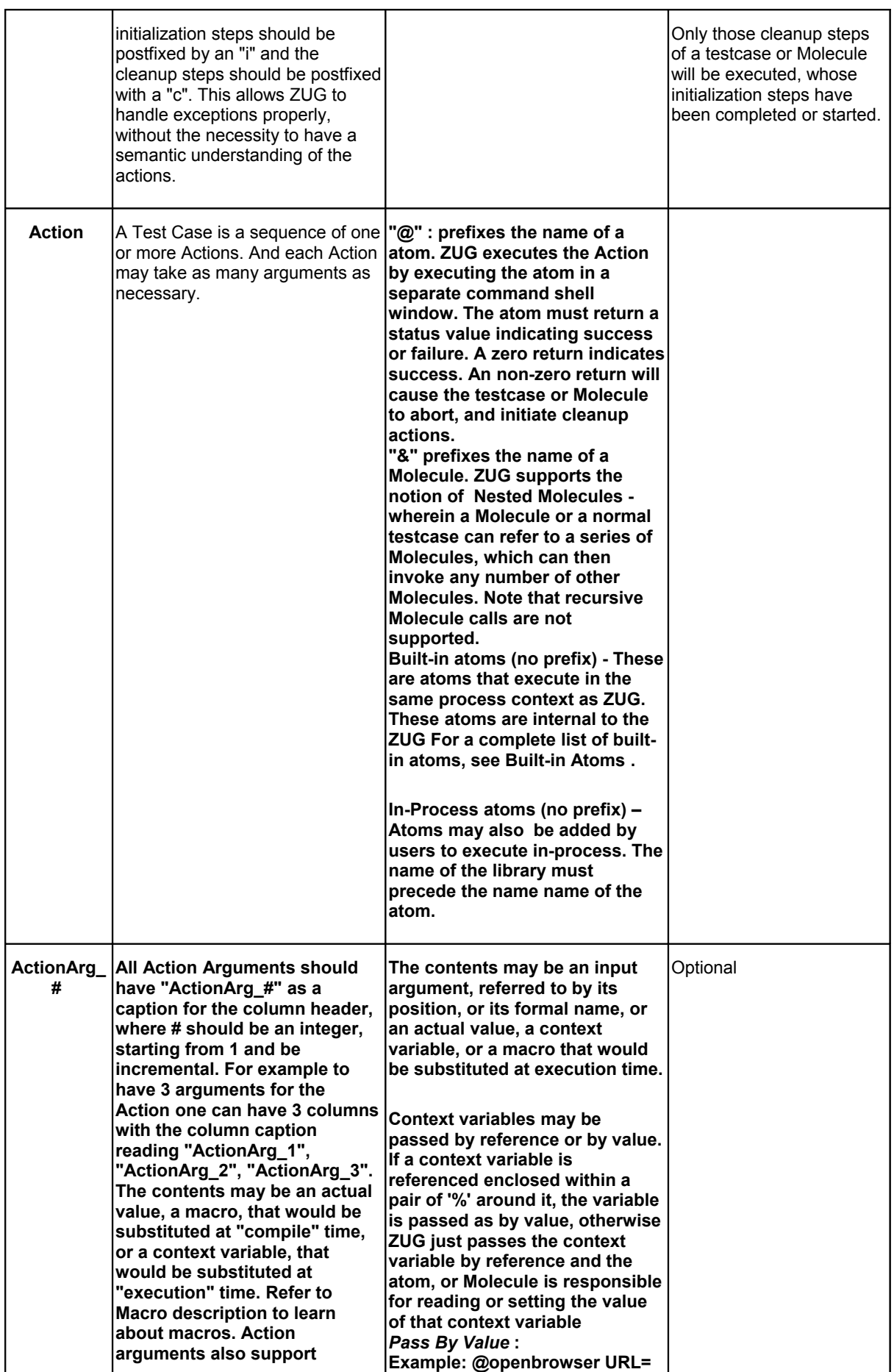

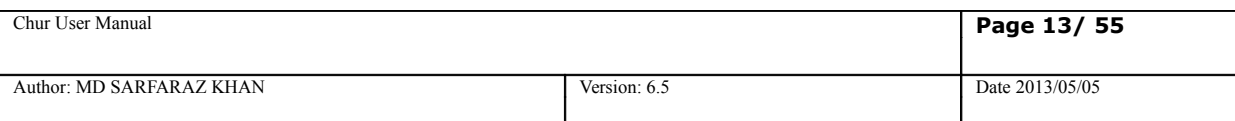

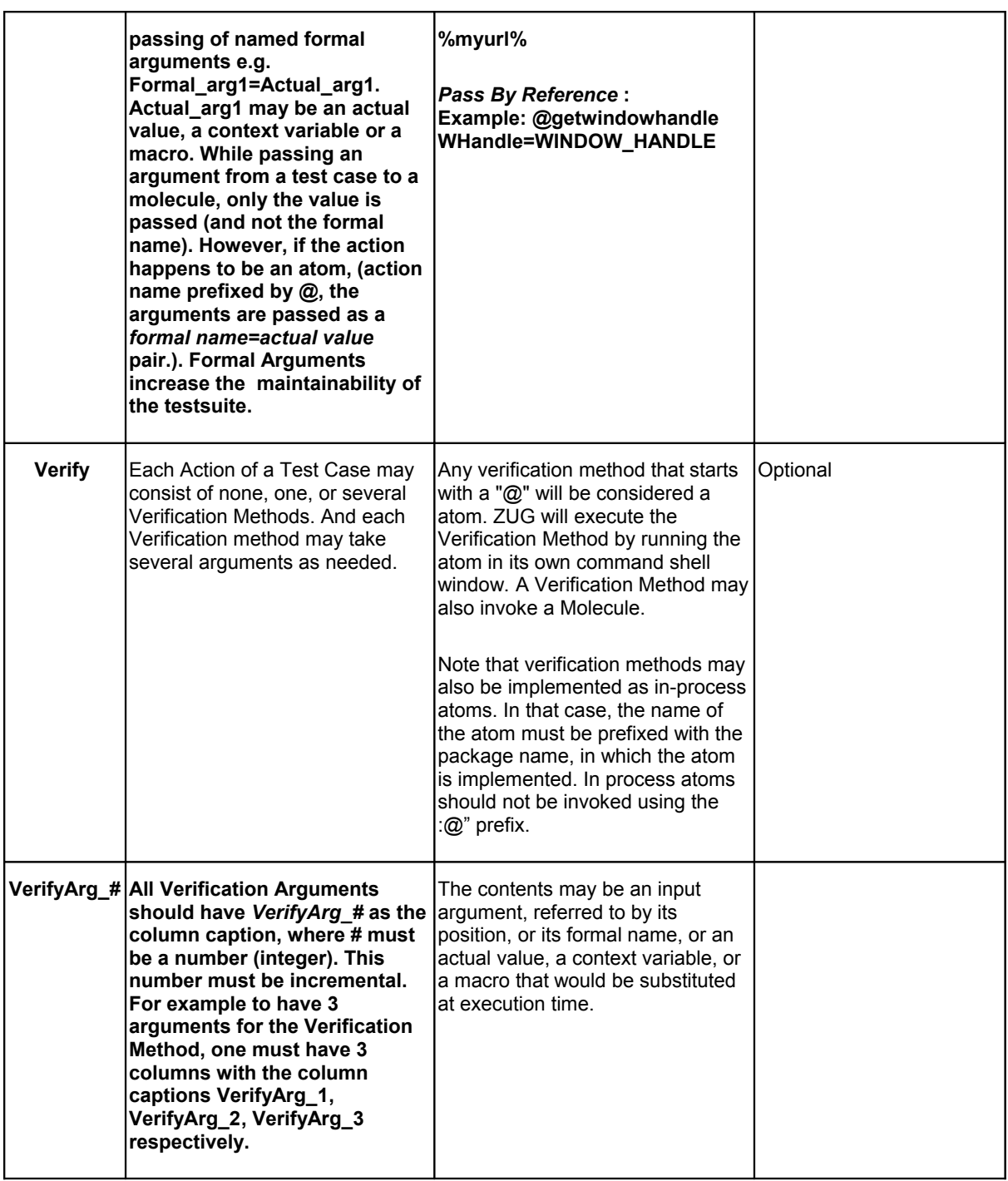

## <span id="page-12-0"></span>**2.4 Prototypes**

This is the place where one specifies the footprint (i.e. the number and names of formal arguments of invokable entities) for atoms and molecules. This allows ZUG to perform syntax verification.

Specifying prototypes for molecules or atoms is optional. It is generally good practice to do so, because ZUG can automatically do compatibility checks between different versions of molecules, perhaps packaged inside include files.

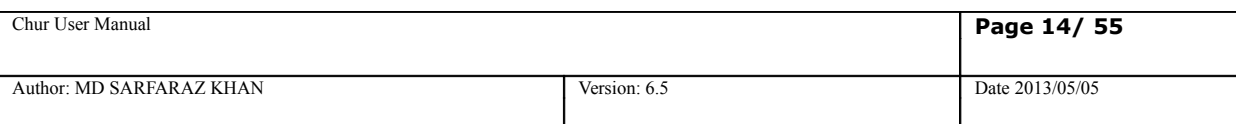

# <span id="page-13-1"></span>**3. Writing a simple Test Case**

## **3.1 Introduction**

To write test cases, you should copy the template spreadsheet file (*Testsuite\_template.xls*) from the *templates* folder of your ZUG installation directory. Test cases are written in the *TestCases* worksheet of the spreadsheet and the spreadsheet with all its test cases is called a test suite.

The *TestCases* worksheet of the spreadsheet has a number of columns. For ZUG to execute a test case, the first row in the *TestCase ID* and the *Action* columns cannot be empty. Test cases are separated by the green rows, which contain a description of the intent of the test cases, and each test case must contain at least one row.

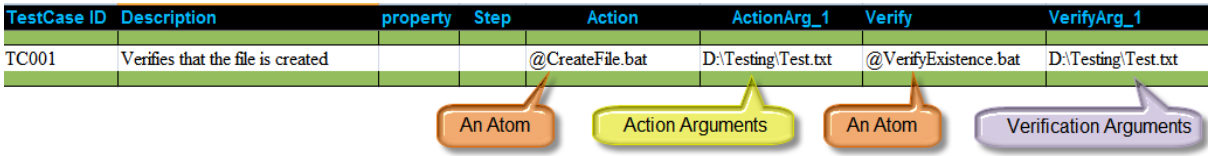

The above test case shows how to create a file and also verifies whether the file is created or not.

## **3.2 Action/Verification steps and their arguments**

A test case in CHUR consists of one or more Action steps and their corresponding verification steps. To write an automated test case you need to write action steps in the Action column and verification steps in the Verify column.

These action steps can be references to Atoms or Molecules. We shall use only Atoms for the Action and Verify steps in this section.

• An Atom is a user-written program or a CHUR built-in or user-extended function, that implements a very specific task e.g. open an application, click a button, save a file, navigate to a webpage, etc.

Atoms accept arguments just like any other program or function. Arguments can be plain text, Context Variables or Macros. Macros that contain some value and are defined in the Macros worksheet.

• A Macro is a name given to a constant string value (text). Macros are defined in the *Macros* worksheet and the values are replaced at runtime in the *TestCases* and *Molecules* worksheet of the spreadsheet wherever the corresponding Macro names are used.

## <span id="page-13-0"></span>**3.3 Flow of Execution**

ZUG starts to execute test cases on the *Testcases* worksheet of the spreadsheet in the order they are defined.

ZUG executes the Atom in the Action column of the test case by passing the argument list to the Atom and launching the Atom using the interpreter defined in the **ZugINI.xml** file and then it executes the Atom in the Verify column by passing the argument list, if any, to it.

The default flow of execution of a test case is sequential, i.e. row by row. That is, first the Action step is executed and then its verification step, if any, is executed, which is in the same row<sup>[1](#page-13-2)</sup> of the *Testcases* worksheet. Once both the Action and Verify step are executed of the first row of the test case, the control jumps to the second row

be specified inline, on consecutive rows, under the Verify column.

<span id="page-13-2"></span>Note that one action may have more than one verification step. Though it may increase readability if the steps were packaged as a molecule, and invoked as a single step, CHUR allows multiple verification steps to

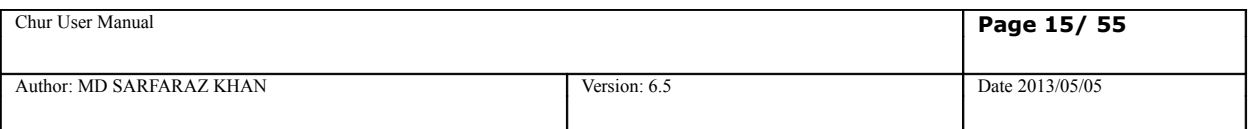

of the test case, if any, and starts to execute the Action and Verify steps and so on.

## <span id="page-14-0"></span>**3.4 Command line execution**

In order to execute your testsuite from command line you should type the following on the console:

### **C:\>runzug C:\Testsuites\Template.xls -verbose**

*runzug* is the command to launch ZUG from command line, the second argument is the path to your testsuite file and the third argument *-verbose* tells ZUG to show the detailed output of the executiion of the test suite.

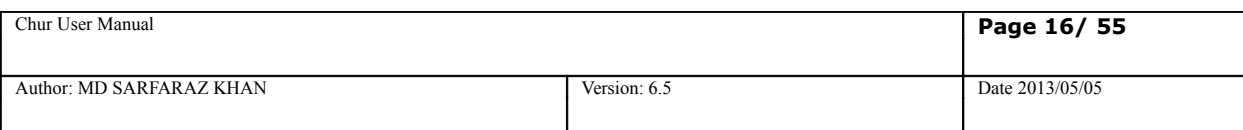

# <span id="page-15-1"></span>**4. Built-in Atoms**

There are some atoms which are internally included in ZUG and can be used just like other Atoms in CHUR test suite. These atoms are often referred to as built-in atoms. To invoke built-in atoms refer to them without the usual "@" prefix.

Built-in atoms execute in the same process context as the engine that drives the test cases. Therefore they are significantly less expensive to invoke, than out-of-process atoms.

CHUR also supports user-written atoms that are executed in the same process as the engine. Currently, only atoms written in Java, can be invoked as in-process atoms. To invoke these atoms, the name must be prefixed with the name of the package in which they are contained.

## <span id="page-15-0"></span>**4.1 Context Variable Atoms**

These built-in atoms implement the Context Variable features available in CHUR. See the section below for the argument list for these atoms

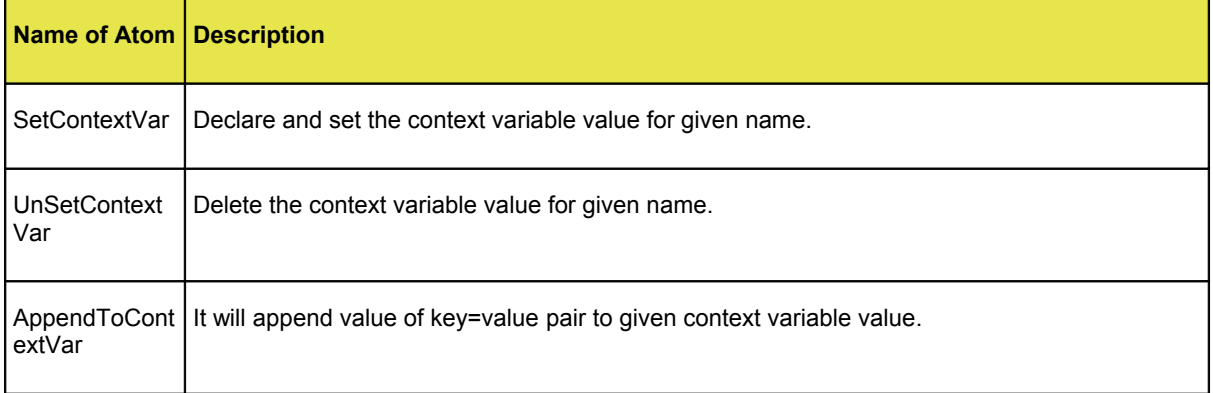

### **4.1.1 SetContextVar**

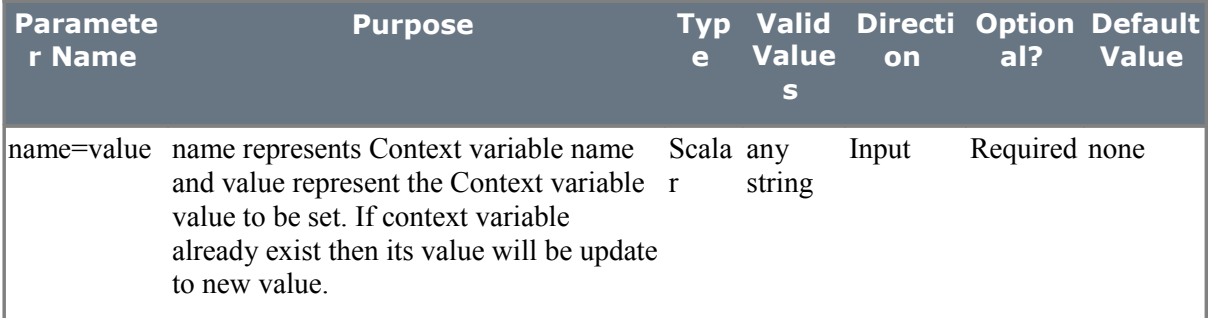

### **4.1.2 UnSetContextVar**

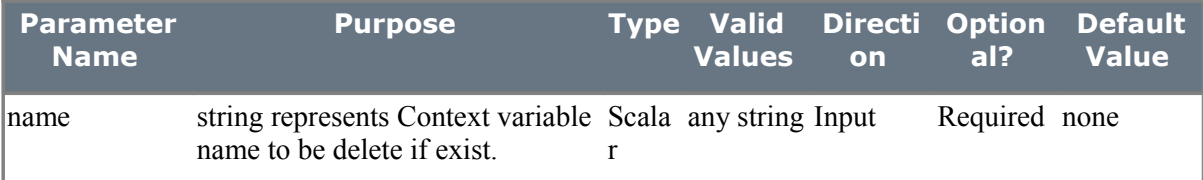

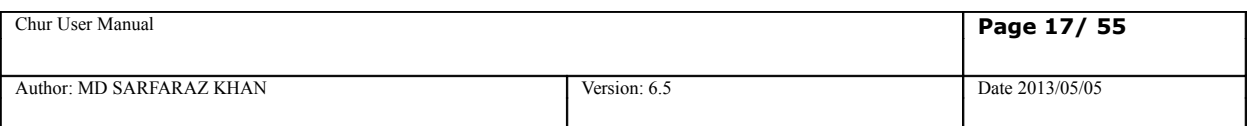

## **4.1.3 AppendToContextVar**

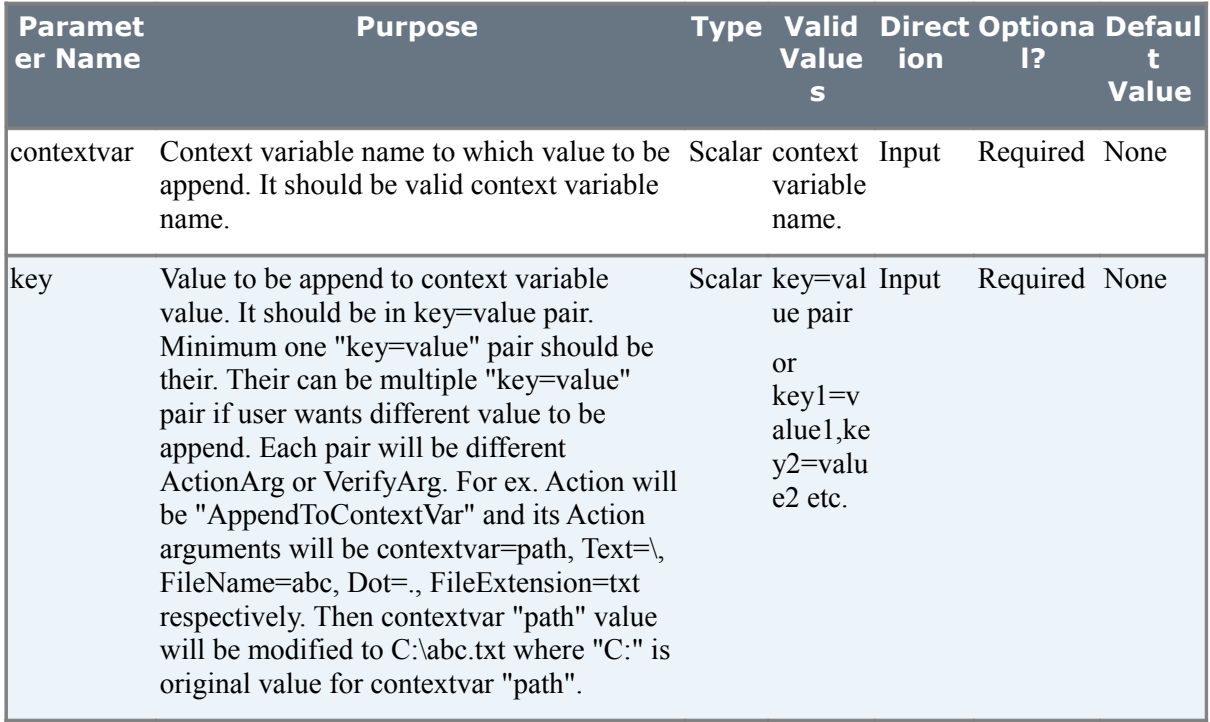

The following example show how to set a context variable, append values to the context variable and also unset the same.

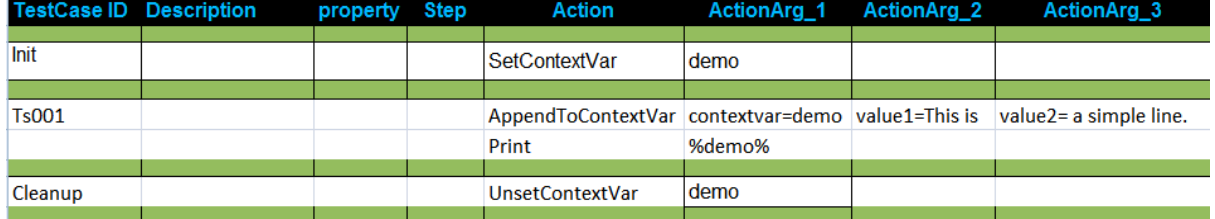

### **or**

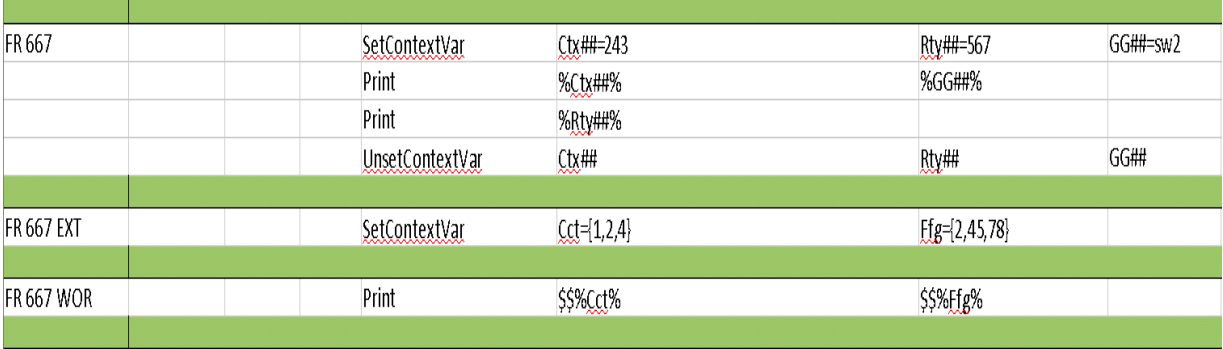

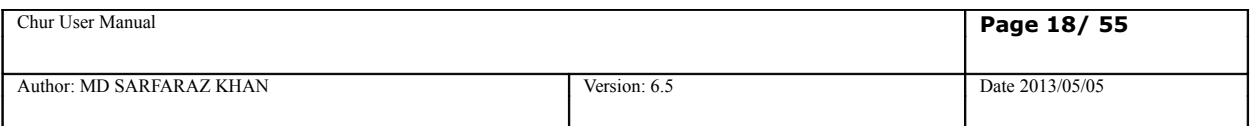

The following example show how to set a context variable, append values to the context variable and also unset the same. Here is the output of the above testcase.

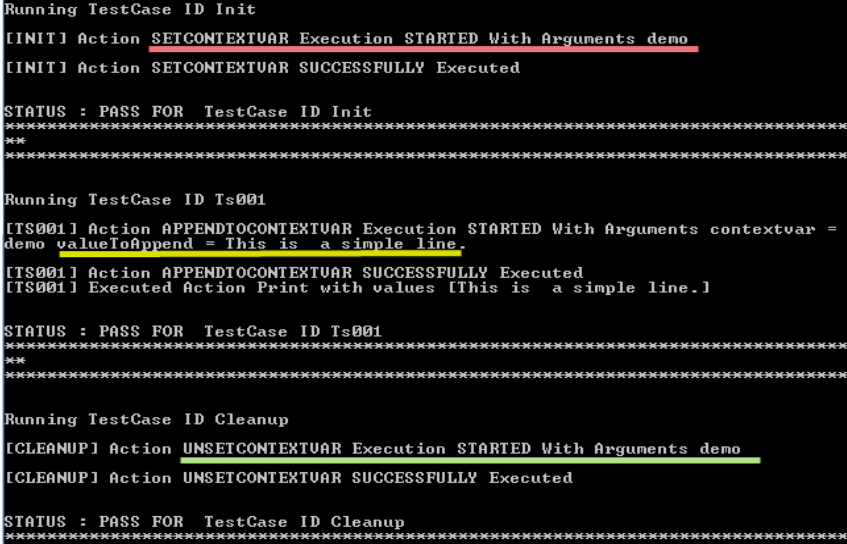

## <span id="page-17-4"></span>**4.2 XML Parsing Atoms**

These in-process atoms are part of the ZUOZ atom library, and can be used to automate testing of Web Applications. The atoms must be prefixed with *Zxml.* since they are dynamically loaded as a package at runtime . Please refer to the ZUOZ Reference Guide for documentation on these and other atoms.

 $^{35}_{17}$  For further reference visit **ZUG Forum.** 

### <span id="page-17-3"></span>**4.3 Web Automation Atoms**

These in-process atoms are part of the ZUOZ atom library, and can be used to automate testing of Web Applications. The atoms must be prefixed with *Zbrowser.* since they are dynamically loaded as a package at runtime . Please refer to the ZUOZ Reference Guide for documentation on these and other atoms.

 $^{35}_{17}$  For further reference visit **ZUG Forum.** 

### <span id="page-17-2"></span>**4.4 Print Atom**

This atom just shows the values passed to it on console. It basically can be used for debugging.

### <span id="page-17-1"></span>**4.5 GetValueAtIndex Atom**

This atom returns the value of the MVM or MVCV passed as scalar at the specific index.

GetValueAtIndex(\$MVM/%MVCV%,INDEX,ContextVariable)

### <span id="page-17-0"></span>**4.6 GetCurrentIndex Atom**

This atom returns the current index, starting at , of the iterator being used for the specifed MVM or MVCV passed as scalar value.

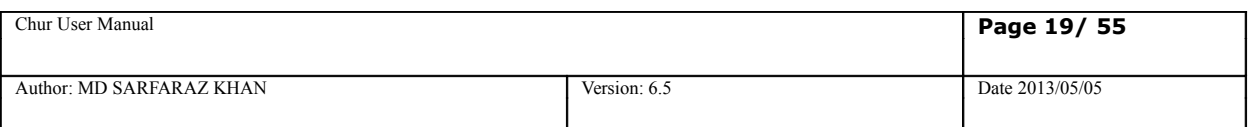

GetCurrentIndex(\$MVM/%MVCV%,INDEX,ContextVariable)

### <span id="page-18-0"></span>**4.7 GetValueAt Atom**

This atom returns the value of target MVM or MVCV at the position corresponding to the SourceValue in the source MVM or MVCV as scalar value.

GetValueAt(\$TargetMVM/%TargetMVCV,\$SourceMVM/%SourceMVCV,SourceValue,ContextVariable)

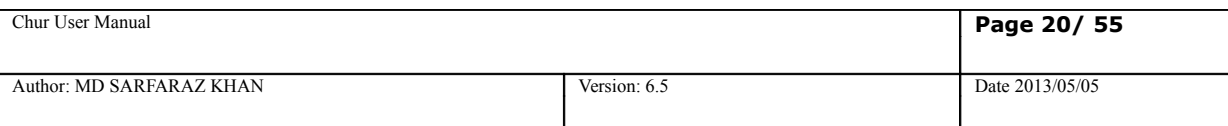

# <span id="page-19-1"></span>**5. Exception Handling**

## <span id="page-19-0"></span>**5.1 Test case or Molecule exception handling**

An *exception* is an event, which occurs during the execution of a program, that disrupts the default sequential flow of the program's instructions. When an error occurs within a method, the method creates an object and hands it off to the runtime system. The object, called an *exception object*, contains information about the error, including its type and the state of the program when the error occurred. Creating an exception object and handing it to the runtime system is called *throwing an exception*.

In CHUR, the idea is similar, but it works slightly differently. The idea is that certain steps are designated to be cleanup actions for other actions. An example of a cleanup action for opening a file, would be closing the open file. Cleanup is a good idea to restore the state of the system, so that subsequent tests can execute from a clean state, and not be affected by previous errors.

In CHUR, cleanup actions are matched with their corresponding "initialization" actions using a step index. Thus, initialization and cleanup steps are designated in pairs, both having the same step index. Initialization step indexes increase monotonically, while cleanup step indexes decrease monotonically, thus forming nested pairs of initialization and cleanup steps.

The step column is used to designate specific actions to be either an initialization action or cleanup actions. To identify the pair, numbers are used. For a given pair, the initialization action is a numeral, postfixed by an "i" and the cleanup action is a numeral, postfixed with a "c". So, whenever an initialization step fails the corresponding cleanup action (bearing the same index) is executed.

For example, If any Atom fails in a test step which is designated with "3i" in the step column on the TestCases or Molecules worksheet of the spreadsheet, then execution will jump to the corresponding clean up step which is designated "3c ". The scope of the initialization and cleanup pairs is within a single test case, or a single molecule.

Note that, after an exception, execution resumes at the cleanup step corresponding to the last executed initialization step. The subsequent steps may, or may not be cleanup steps (corresponding to initialization steps executed earlier).

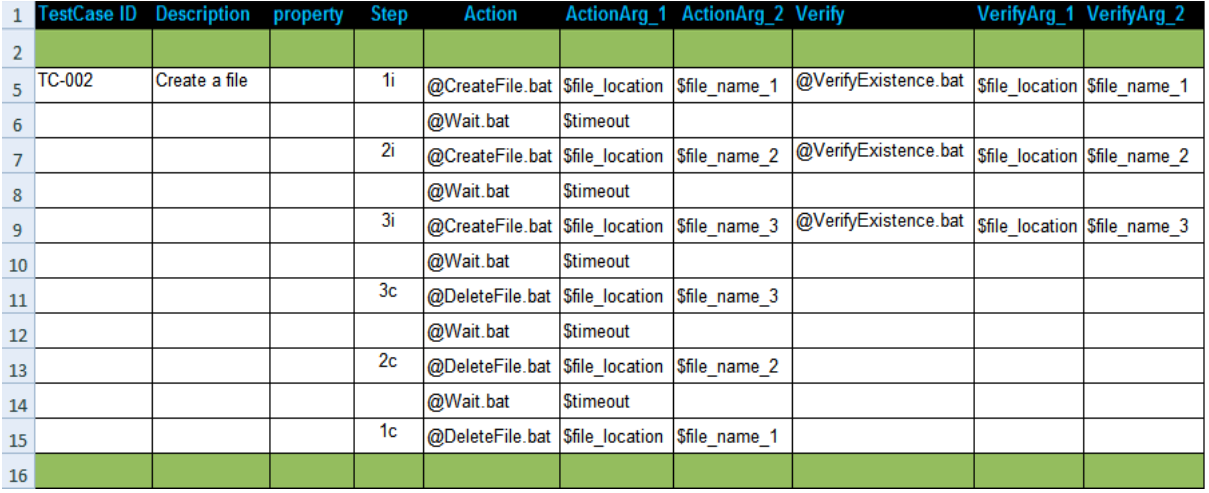

In steps 1i, 2i and 3i, we are creating three different files and also verifying their creations respectively.

Now if any steps between 1i and 2i fails, it directly jumps to 1c which deletes the first file. It simply skips the steps in between.

Similarly if any steps between 2i and 3i fails, it jumps to 2c and executes the remaining steps.

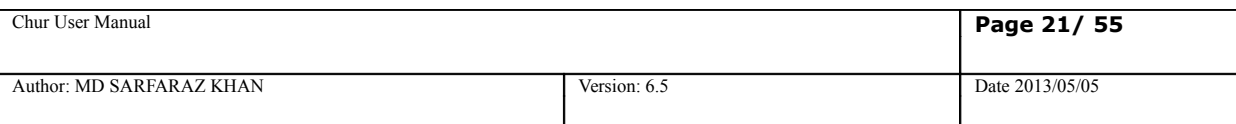

## <span id="page-20-0"></span>**5.2 Test suite exception handling**

Similar to the above section, where the issue of exception handling inside a test case or a molecule was discussed, CHUR provides the ability to initialize the testsuite, prior to executing any testcase, as well as cleanup the environment after all testcases have been executed. The purpose of the cleanup is to ensure that the machine is left in a stable and consistent state, where other testsuites can be executed properly.

For this purpose, CHUR uses two special keywords as reserved names for test cases.

A test case can be defined as an initialization test case by naming the test case as *Init.* This ensures that the test case is executed before any other the test cases defined in that test suite. This can be helpful if you need to create some resources, or load a database table with test data at the beginning of the execution of other test cases so that they can use the resources or data without having to create them.

Similarly, a test case can be defined as a cleanup test case by naming the test case as *Cleanup.* This ensures that the test case is executed at the end, even if all other test cases have failed. This can be helpful to cleanup all the resources created during the execution of the test suite.

Even though these are called test cases, and are syntactically identical to normal test cases, their outcomes are not reported. Also, unlike a failure in a normal test case, a failure in the *Init* test case will prevent any of the other test cases from being executed, and only the *cleanup* test case will be executed.

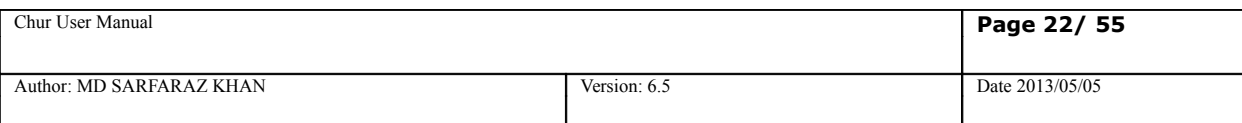

# <span id="page-21-4"></span>**6. Context variables**

## <span id="page-21-3"></span>**6.1 Definition**

Context variables are named containers that can be read and written to at run time. They are used to hold and pass information between atoms and molecules. The scope of a context variable is global (visible to all test cases) - must be declared inside the test suite.

## <span id="page-21-2"></span>**6.2 Declaring a Context variable**

To declare a context variable you need to use the *SetContextVar* atom in the Action column. *SetContextVar* is a built-in Atom that creates a context variable by the name that is passed to it as the first argument.

A value can be assigned to a context variable at the time of declaration. To do that the first argument can be replaced key-value pair

Context variables are accessible throughout the test suite and hence, if another context variable is declared with the same name, its value will be overwritten.

Context variables are different from Macros as the values of the Macros cannot be changed at runtime, by atoms of any sort. However, a context variable's value can be read or altered by atoms, or molecules.

## <span id="page-21-1"></span>**6.3 Pass arguments by value or by reference**

Once a context variable has been declared it can be passed to any atom or molecule as an argument. There are two reasons why you would like to pass context variables to an atom or a molecule as arguments. Either you want to send some information to the atom/molecule, or you want to receive some information from the atom/molecule.

When you need to send some information that is stored in a context variable, you should pass the context variable by value. The syntax to do that is to enclose the name of the context variable inside two % symbols, e.g. %BROWSER%, where the value of BROWSER could be SAFARI, and you want to send the content, i.e. SAFARI.

When you need to receive some information from the Atom, you should pass the context variable by reference. The syntax to do that, is to use the name of the context variable without any '%' signs enclosing it. e.g. PAGE CONTENT, so the atom can return the contents of the page inside the PAGE CONTENT context variable.

## <span id="page-21-0"></span>**6.4 Reading and Altering Context variable value from atoms (ZUG API)**

The context variables that are declared on the CHUR speadsheet can be accessed by Atoms using methods inside the ZugAPI library installed at the time of ZUG installation.

For example, to send the value of a context variable, as an argument, it should be referenced as *%contextvariable%*, ZUG retrieves the value of the context variable and then sends it to the Atom. So, when you pass the value of the context variable, the Atom or Molecule does not know about the actual name of the context variable used.

In contrast, if the context variable is passed by reference, then the Atom must use the ZugAPI methods to read

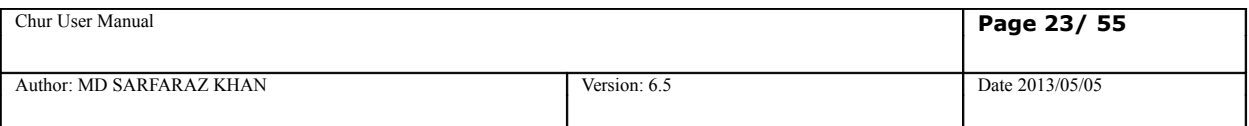

the value of the context variable or write some value into the context variable.

ZugAPI has two methods to read from and write to a context variable:

*GetContextVar* is used to read the value of a context variable and *AlterContextVar* is used to write some value into the context variable. Here are some example of how you can access the ZugAPI methods in different languages:

#### **Windows Platform**

#### **Ruby/Watir**

```
ZugCOMObj = WIN32OLE.new("Automature.ZugAPI") 
ZugCOMObj.AlterContextVar(ARGV[1], "MyValue")
```
#### **AutoIT**

```
$ZugCOMObj = ObjCreate("Automature.ZugAPI")
$MyValue = $ZugCOMObj.GetContextVar($NameOfContextVar)
```
#### **JScript**

```
var ZugCOMObj = new ActiveXObject("Automature.ZugAPI");
ZugCOMObj.AlterContextVar(WScript.Arguments.Item(0),"MyValue");
```
#### **VB Script**

```
Set ZugCOMObj = CreateObject("Automature.ZugAPI")
ZugCOMObj.AlterContextVar WScript.Arguments.Item(0), "MyValue"
```
#### **Batch script**

```
You can invoke functions to read or write to a context variable from from the 
2</sup>.
```
### <span id="page-22-0"></span>**6.5 Zuoz pearls**

Automature provides a collection of pre-built Atoms that can automate testing of a web application, fetch performance metrics, invoke web-services, etc. For more information on how to get this library, please contact support@automature.com

### <span id="page-22-2"></span>**6.6 Appending values to a Context variable**

The value stored inside a context variable is plain text and you can append more text/value to the context variable. The built-in function *AppendToContextVar* can be used to append values to an existing context variable.

## <span id="page-22-1"></span>**6.7 Destroying a Context variable**

To destroy (Unset) a context variable you should use the built-in function *UnsetContextVar.*

<span id="page-22-3"></span><sup>2</sup> The **ZugUtility** provides a command line interface to invoke methods inside the ZugAPI

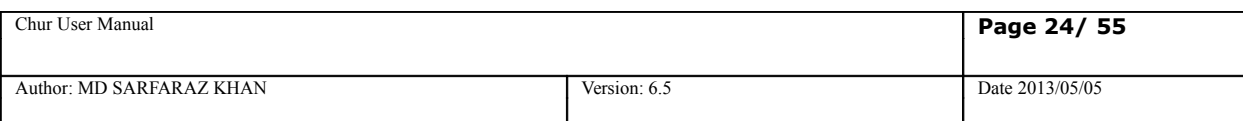

## <span id="page-23-0"></span>**6.8 ZUG test environment variables**

ZUG defines and maintains some global context variables. These variables may be used by the test case designer for developing test cases.

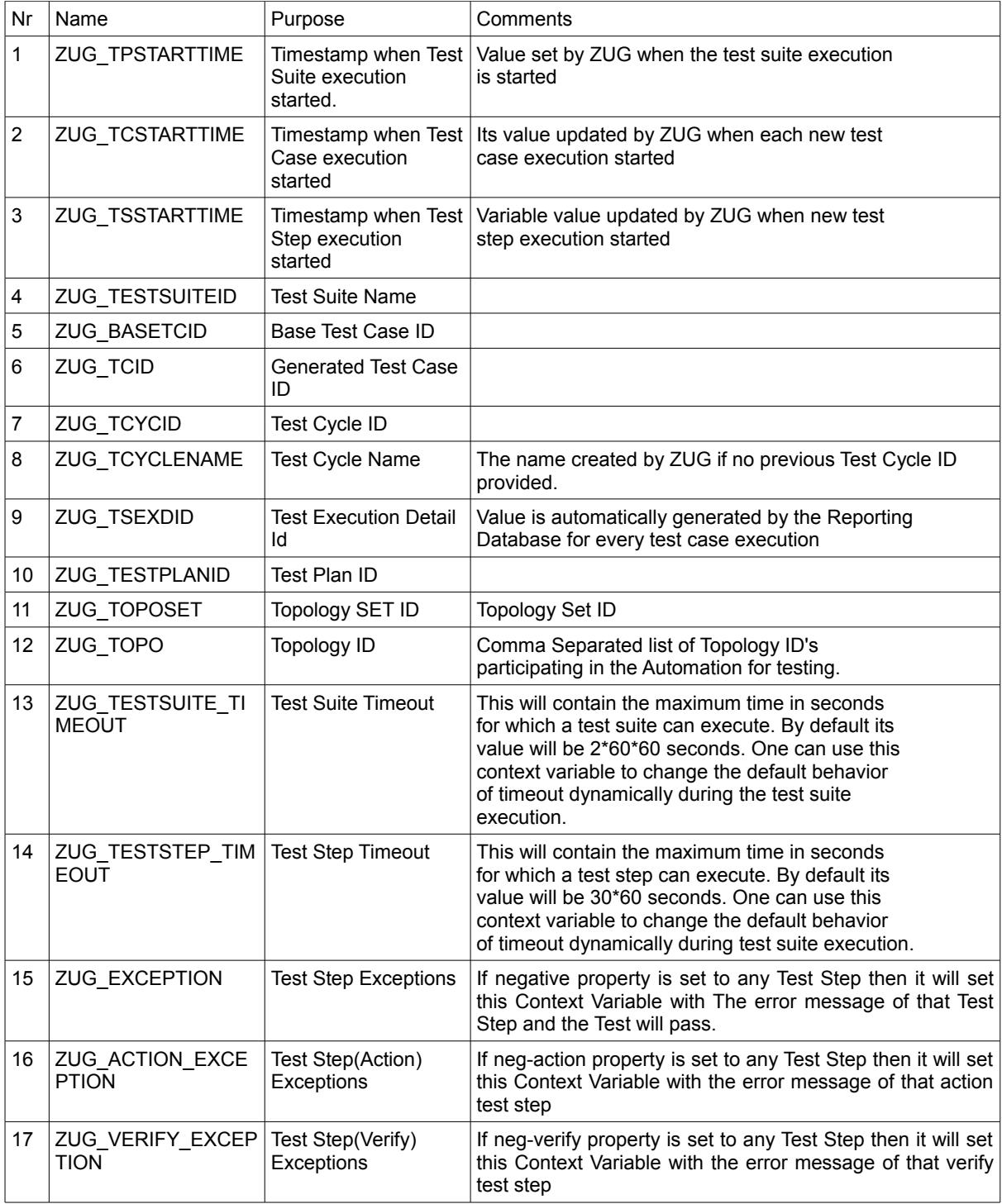

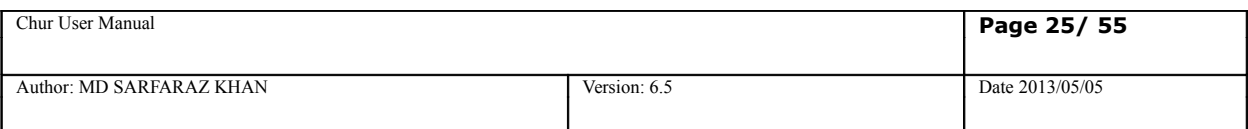

In the following example we show how to automate search between two destinations on a given date for a travel sit.

### The macros sheet:

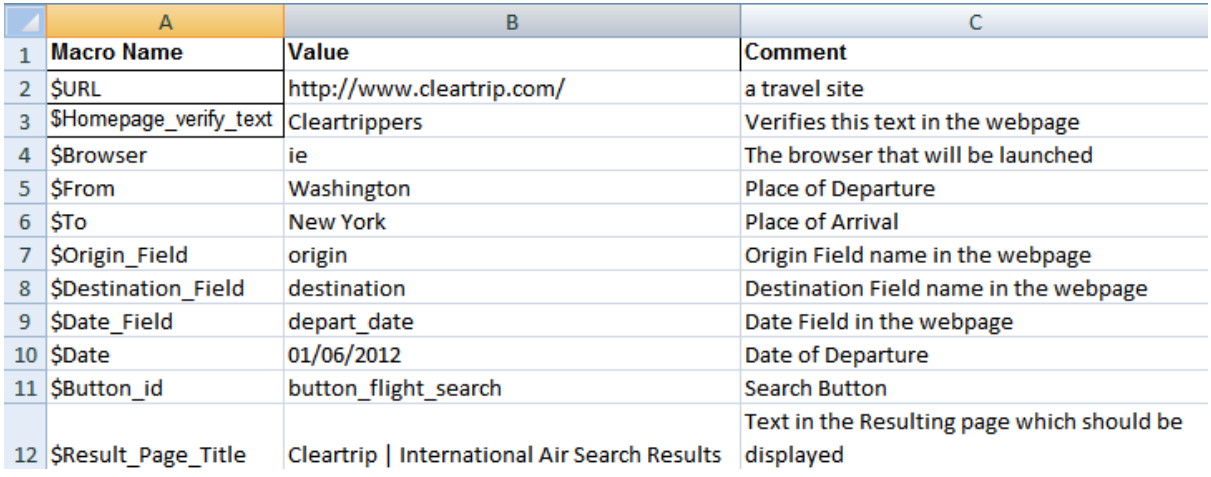

### The Test case sheet:

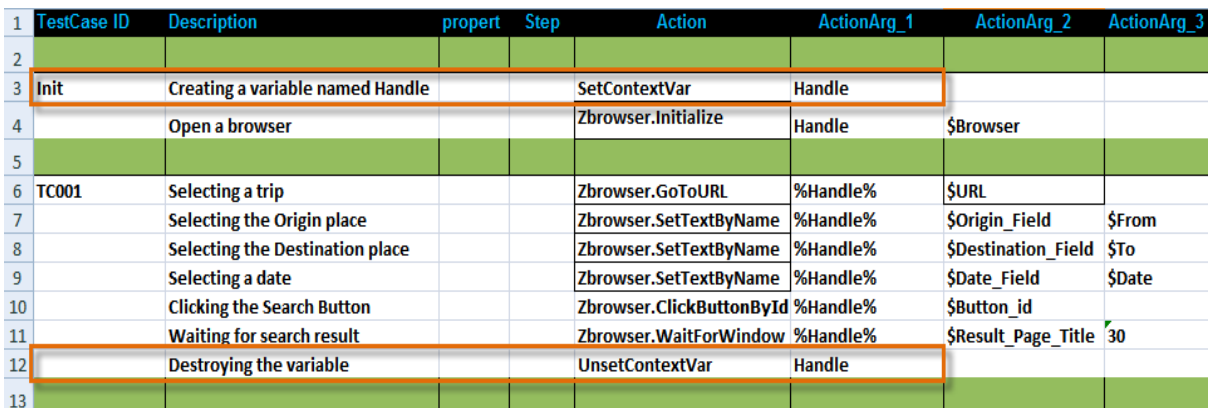

The two highlighted rows shows the declaration and destruction of a Context variable.

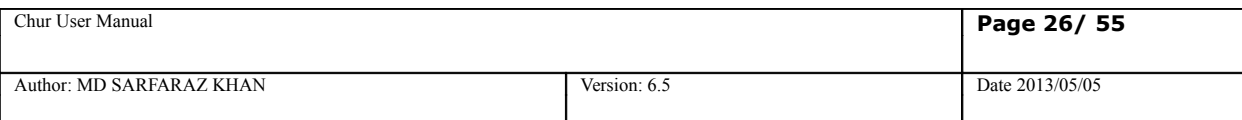

# <span id="page-25-2"></span>**7. Molecules**

## <span id="page-25-1"></span>**7.1 Definition**

A Molecule is a collection of several test steps describing either a complete test case, or some part thereof. It is referenced by its name and can be invoked by a test case, or another Molecule (known as a complex Molecule).

It accepts input arguments, and can also pass data back to the caller. It can invoke another Molecule, an external, or a "built-in" atom.

A molecule behaves similar to a procedure, in generic programming languages, in that, it is not expected to return anything to the caller. When a molecule fails executing an atom, its execution sequence is interrupted, and the returned to the caller.

## <span id="page-25-0"></span>**7.2 Designing a Molecule**

Molecules are designed to promote reuse of the logic of a test case. For example, the test case shown below consists of Atoms and is written on the TestCases worksheet of the spreadsheet.

A test case is implemented in a way that the logic cannot be used by other test cases. However, if we design a Molecule with a similar logic then it can be used by different test cases with an entirely different set of data, or purpose.

A Molecule is syntactically very similar to a test case. The only difference between the definition of a Molecule and a test case is that it has a Molecule ID whereas a test case has a TestCase ID. That is why TestCases worksheet and Molecules Worksheet are exactly similar except the first column that is TestCase ID or Molecule ID. Molecules also increase the readability of the Testcases worksheet.

The Molecules that are defined in the Molecule worksheet can be called by the test cases defined in the TestCases worksheet. Molecules that are defined in the Molecules worksheet can also call other Molecules defined there.

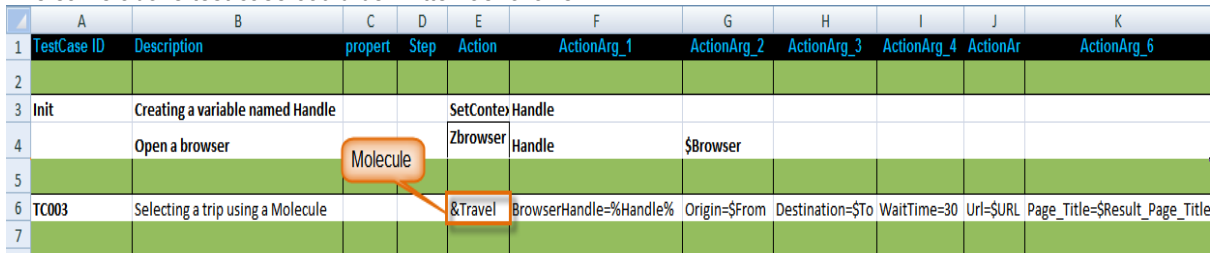

The same above test case could be written as follows:

Here a Molecule **Travel** is defined in the Actions column along with its respective arguments. The Molecule **Travel** simply does the same operations as the test case TC001 shown before.

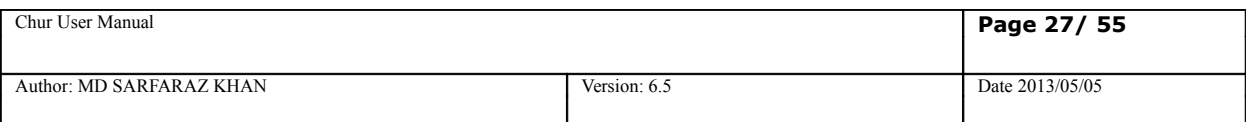

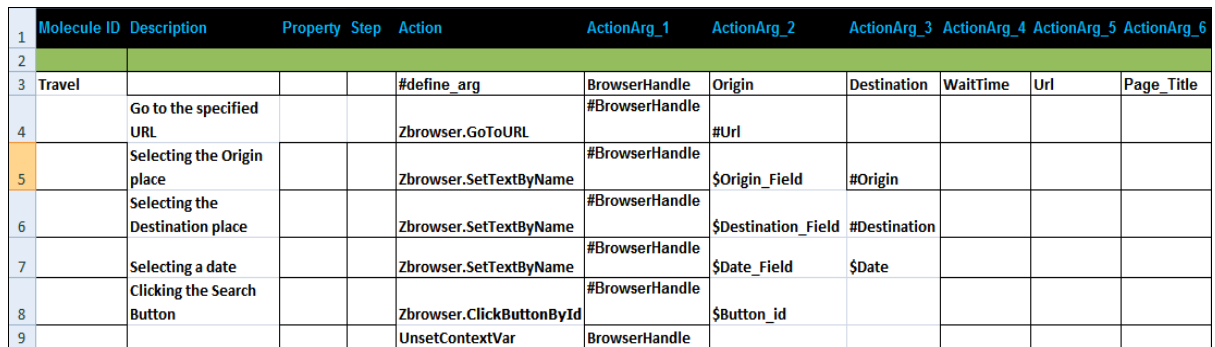

## <span id="page-26-0"></span>**7.3 Positional and named arguments**

When a Molecule is called by a test case or another Molecule, there are two different ways of passing the arguments: namely, positional argument passing and named argument passing.

**Positional argument passing** is the simpler way of passing arguments to a Molecule where you just specify a text value, the name of a Macro or a context variable. The Molecule can access these arguments by their positional index in the argument list.

The first row of the Molecule body must contain **#define\_arg** as its Action step and the name of the *formal arguments* of the Molecule in the Action argument columns, prefixed with a #.If there are two arguments passed to a molecule, then in the molecule sheet equal number of arguments must also be defined and in

Example-

1.When the argument is a context variable that has been passed in by reference and value

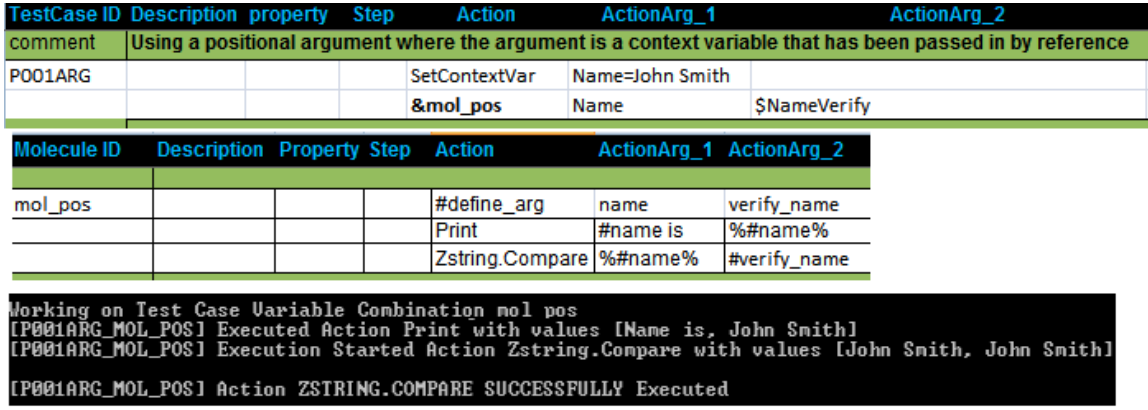

In the above example *#name* is passed in as reference and *%#name%* is passed in as value. Hence #name=Name and %#name%=John Smith

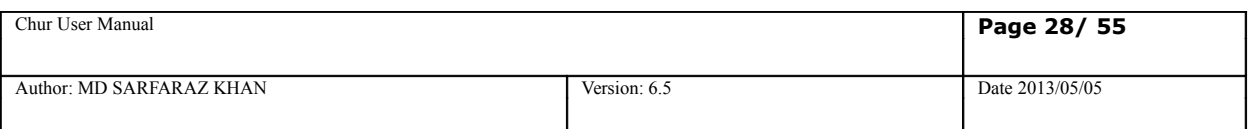

#### 2.Using positional argument passing,where the argument has been passed in by reference and value in a SetContextVar,

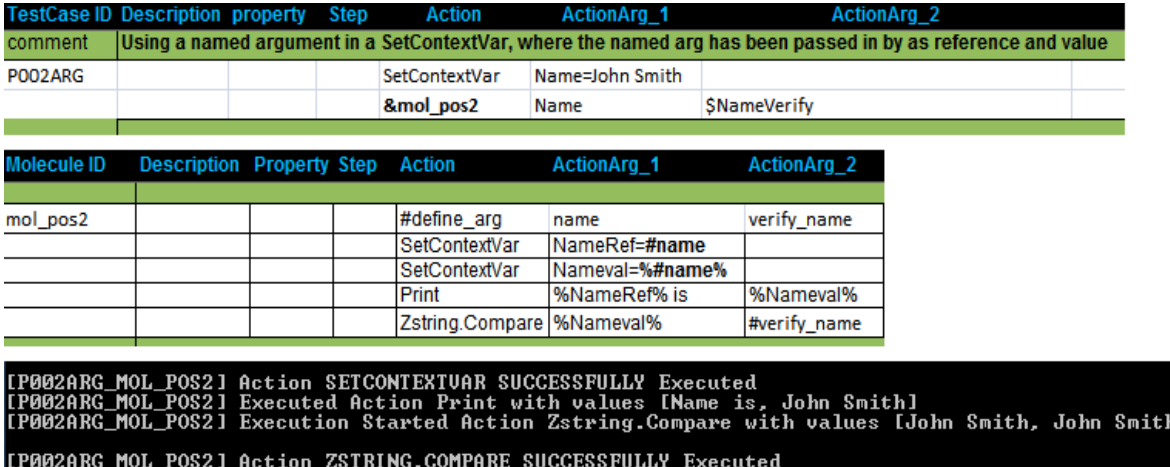

In the above example we set a context variable NameRef=#name ( passed in as reference). Hence NameRef contains the value *Name*.

We also set the context variable Nameval=%#name% (passed in as value)

Hence Nameval contains the value John Smith.

3.Using an argument in a AppendToContextVar, where the named arg has been passed in as reference and value and also returns a value.

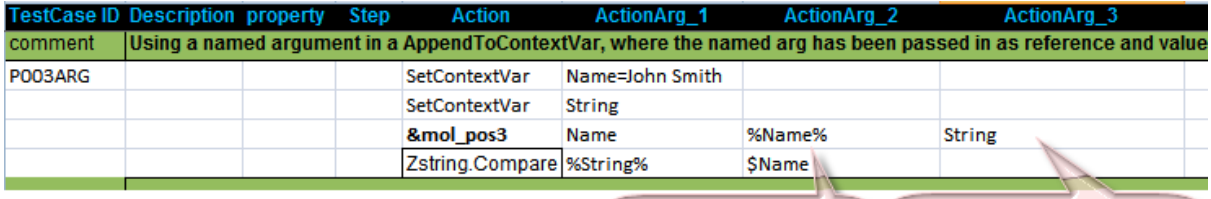

Passing by Reference Passing by Value

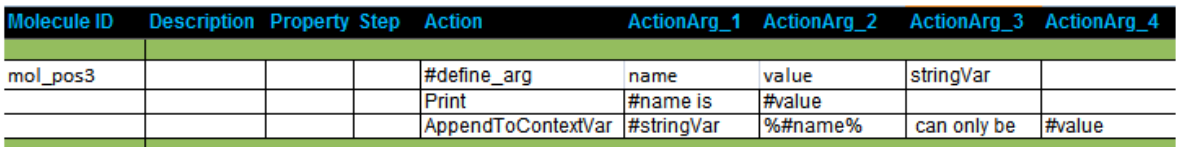

Working on Test Case Uariable Combination mol pos3<br>[P003ARG\_MOL\_POS3] Executed Action Print with values [Name is, John Smith]

.<br>[P003ARG\_MOL\_POS3] Action APPENDTOCONTEXTUAR Execution STARTED With Arguments contextvar = String valueToAppen<br>d = John Smith can only be John Smith

[P003ARG\_MOL\_POS3] Action APPENDIOCONIEXIUAR SUCCESSFULLY Executed

\*\*\*\*\*\*\*\*\*\*\* Molecule P003ARG\_nol\_pos3 Execution Finished \*\*\*\*\*\*\*\*\*\*\*\*\*\*\*\*\*\*\*\*\*\*\*\*

[P003ARG] Execution Started Action Zstring.Compare with values [John Smith can only be John Smith, John Smith<br>can only be John Smith]

[P003ARG] Action ZSTRING.COMPARE SUCCESSFULLY Executed

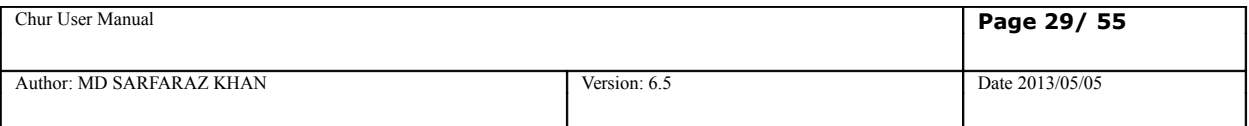

**Named argument passing** is more descriptive than positional argument passing as the arguments are passed as key-value pairs and hence it increases the readability and maintainability of the test case and the Molecule.

When using named argument passing, an additional row must be added in the Molecule body. The first row of the Molecule body must contain **#define\_arg** as its Action step and the name of the *formal arguments* of the Molecule in the Action argument columns, prefixed with a #. The *formal argument names* should be used as the key in the **key-value** pair, when invoking the Molecule using *named argument passing* mechanism, as mentioned above.

*When names arguments are used to invoke a Molecule, the order of arguments is not significant.*

Example:

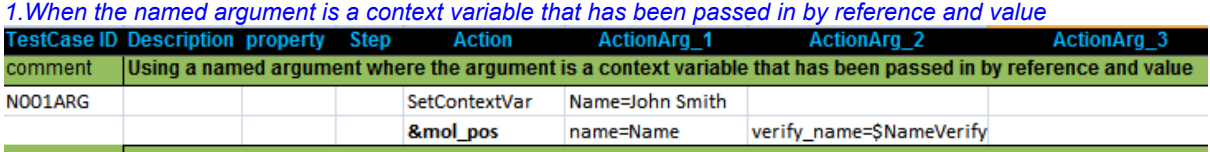

The molecule mol\_pos is same as mol\_positional stated above in testcase P001ARG

*2.Using a named argument in a SetContextVar, where the named arg has been passed in by as reference and value*

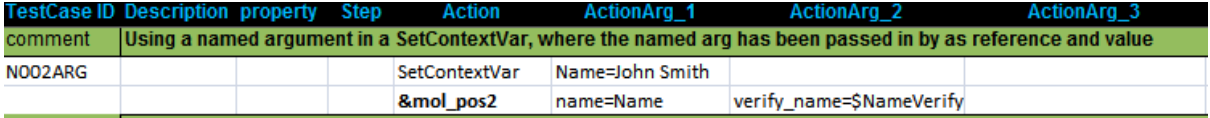

The molecule mol\_pos2 is same as mol\_pos2 stated above in testcase P002ARG

3.Using a named argument in a AppendToContextVar, where the named arg has been passed in as reference and value and also returns a value.

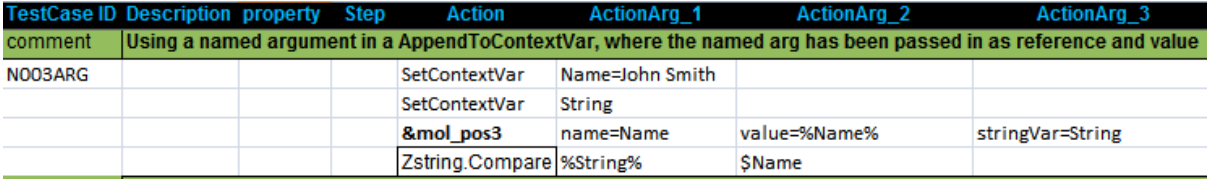

The molecule mol\_pos3 is same as mol\_pos2 stated above in testcase P003ARG

#### **Please Note** - **Zug cannot pass a macro having key=value to a molecule using positional arguments.**

Example: In the following testcase we have a macro *\$key\_value\_macro* having values *abc=123* 

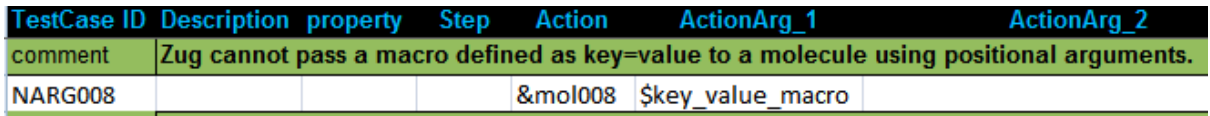

Here is the molecule sheet:

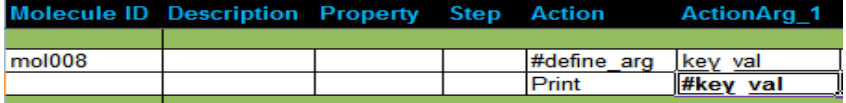

The above output does not print *abc=123.* Rather it prints *#key\_val.* To pass this macro to a molecule, Named Argument passing is needed.

**NARG008** 

&mol008 key val=\$key value macro

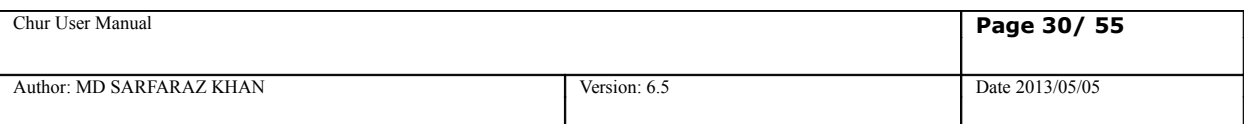

# <span id="page-29-3"></span>**8. Multi-valued Macros**

## <span id="page-29-2"></span>**8.1 Definition**

Multi-valued macros (MVM) contain lists of values, e.g. \$FileTypes={DOC,DOCX,PPT,XLS}, or \$ITERATOR={1..10}

Multi-valued Macros are often represented by a pair of \$ symbols, i.e. \$\$. Use of the \$\$ is significant only while the MVM is being referenced inside a Testcase, or a Molecule. It is not significant during declaration in the MACROS worksheet.

Lists may consist of discrete values, or sequences of values.

\$ITERATOR={1..4} is equivalent to writing \$ITERATOR={1, 2, 3, 4}

Multi-valued macros in CHUR offer a powerful iteration mechanism, and is a core concept. Whenever MVMs are encountered inside a testcase or a molecule, that testcase or molecule is executed multiple times, once for each value of the MVM.

## <span id="page-29-1"></span>**8.2 Cartesian MVM expansion**

Cartesian MVM expansion can be useful when all the combinations of all the MVMs present in a test case or Molecule, need to be exercised. If more than one MVM is used in a test case then a cartesian product over the set of values of all the MVMs is calculated. e.g. If there are two MVMs:

\$FILE\_NAME={File1.txt, File2.rtf}

\$LOCATION={C: \TempFolder, \\Network\SharedFolder}

and a testcase references both these MVMs as \$\$ FILE\_NAME, and \$\$LOCATION, then four test cases will be generated, one for each of the following values of these MVMs.

- 1. [ File1.txt, C:\TempFolder ],
- 2. [ File2.rtf, C:\TempFolder ],
- 3. [ File1.txt, \\Network\SharedFolder ],
- 4. [ File2.txt, \\Network\SharedFolder ]

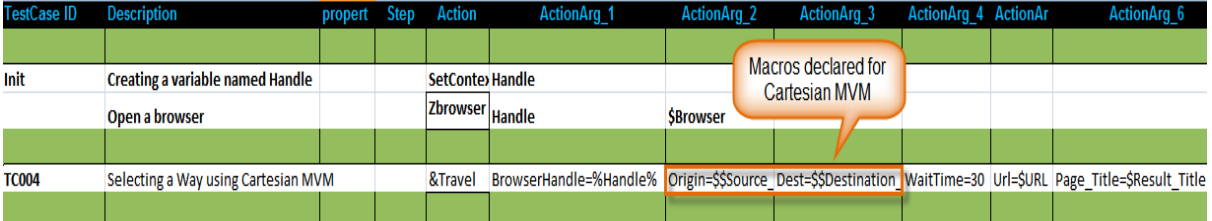

**In the above example we can search all the combinations of Source to Destinations.**

### <span id="page-29-0"></span>**8.3 Indexed MVM expansion**

Indexed MVM expansion can be useful when you need only the combinations of corresponding element index of another MVM. The only condition is that all the MVMs specified as an indexed MVM *must* have an equal number of elements. e.g. If there are two MVMs

\$FILE\_NAME={File1.txt, File2.rtf} and \$LOCATION={**[C:\TempFolder](file:///C:/Users/TempFolder)**, \\Network\SharedFolder}

then an indexed MVM is defined as another MVM containing the names of the above MVM, viz.

\$FILE\_NAME\_LOCATION={\$\$FILE\_NAME, \$\$LOCATION}

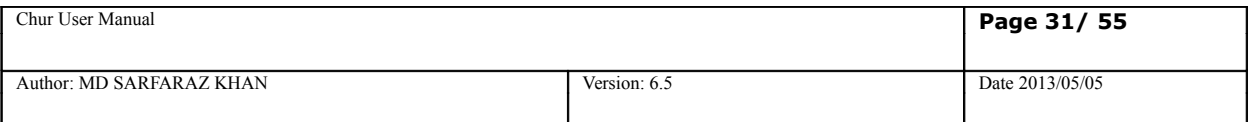

Note that the third MVM, i.e. \$FILE\_NAME\_LOCATION, contains the names of the other two MVMs. This is how indexed MVMs are declared. The syntax to expand an indexed MVM is to reference the MVM which contains the names of the other MVMs to be expanded as an indexed MVM, and append the name of the MVM prefixed by a hash (#).

e.g. \$\$FILE\_NAME\_LOCATION#FILE\_NAME and \$\$FILE\_NAME\_LOCATION#LOCATION will expand into two value combinations, viz.

- 1. [ File1.txt, C:\TempFolder ],
- 2. [ File2.txt, \\Network\SharedFolder ]

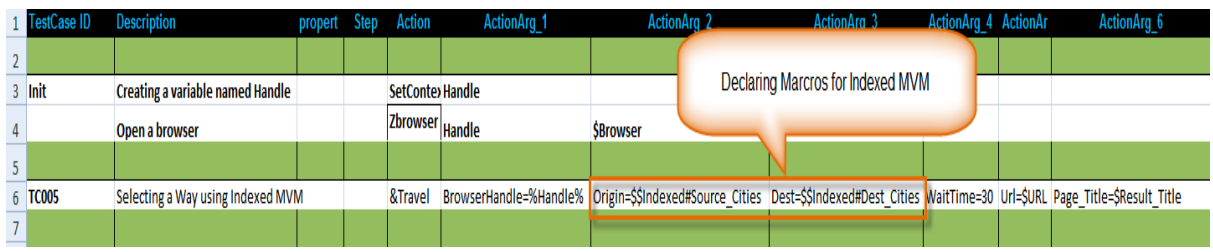

In the above example we show indexed MVM works. We define two macros \$Source\_Cities={Washington,Detroit} \$Dest\_Cities={London,Liverpool} \$Indexed={\$\$Source\_Cities,\$\$Dest\_Cities}

The macros are called in the test case as Origin=\$\$Indexed#Source\_Cities and Dest=\$\$Indexed#Dest\_Cities

The resulting search will be i)from Washington to London and ii)from Detroit to Liverpool.

If any Macro definition is defined as \$\$, e.g \$\$Source\_Cities={London,Detroit} then Zug will show a error message in console as

Error occured while getting the values from Macro Sheet Macros Exception Message is Excel/GetKeyValuePair : Error occured while getting values from the macros Sheet.

 Message Excel/ExpandMacrosValue: Exception raised is ..: Indexed Macros could not be found in Macro Table.: .

By changing the macro deifinition to \$Source Cities in macro worksheet of the test suite file, This error can be removed.

## <span id="page-30-1"></span>**8.4 Nested MVMs**

Not yet available.

This refers to the syntax, where the value of an element in an MVM list, is itself another MVM.

## <span id="page-30-0"></span>**8.5 MVM used in Test-cases**

When used inside the *TestCases* worksheet of the spreadsheet, is interpreted to auto-generate unique testcases using a new combination of values from each of the MVMs used in the testcase. Test case identifiers are automatically generated by ZUG, by concatenating the base id with the combination values. The auto-generated

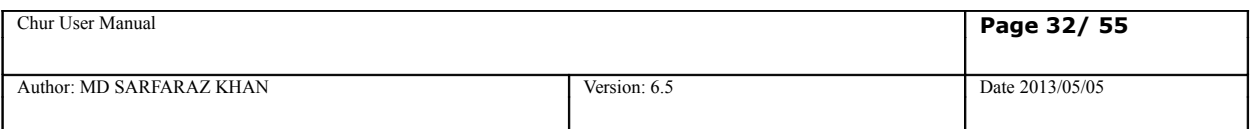

testcases are executed sequentially, unless otherwise specified.<sup>[3](#page-31-2)</sup>

## <span id="page-31-1"></span>**8.6 MVM used in Molecules**

When used inside the *Molecules* worksheet of the spreadsheet, invokes the Molecule multiple times sequentially<sup>[4](#page-31-3)</sup>, each time with a new combination of values (all executing within the context of the parent test case).

### **MVM used in Molecules using Named Arguments**

If you are using named arguments to replace the macros in the molecules, then to use Cartesian MVM the named arguments are referenced as *##named\_argument*. The following example shows how cartesian MVM is used in a molecule using named arguments.

There are two Macros \$MVM={value1,value2} and \$MVM2={valueA,valueB}. The testcase calls a molecule which simply does cartesian product of these two MVMs.

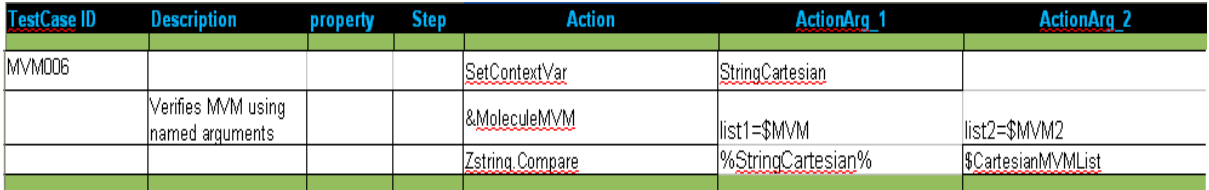

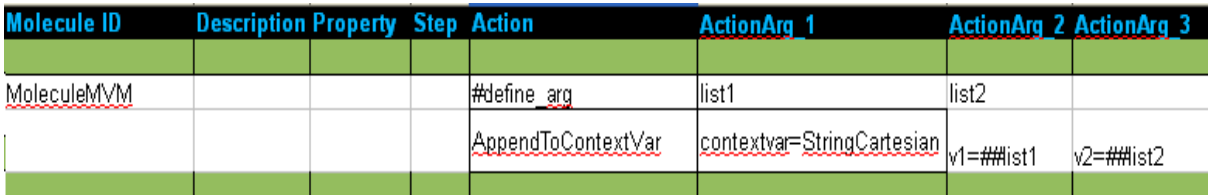

## <span id="page-31-0"></span>**8.7 Scalar and Vector MVMs**

MVMs are defined on the Macros worksheet of the spreadsheet. The syntax to declare an MVM, as we have already learned, is to prefix it with a single or a double dollar sign(\$\$). When the MVM is used in the TestCases or Molecules worksheet, it should be prefixed with a double dollar(\$\$) so that ZUG can expand the test case or Molecule for each value present in that MVM. This is referred to as a vector MVM.

However, if immediate expansion of the MVM is not desired, the MVM can be referred to with a single dollar sign. This allows the engine to interpret a list as a single text string value (including the braces, and the separators).

This distinction is useful when calling molecules, where the iteration needs to be delegated to the called molecule, instead of iterating the caller..

<span id="page-31-2"></span><sup>3</sup> Auto-generated testcases can also be executed concurrently, when the GCE property is set for the testcase.

<span id="page-31-3"></span><sup>4</sup> Auto-generated molecules can also be executed concurrently, when the GCE property is set for the molecule.

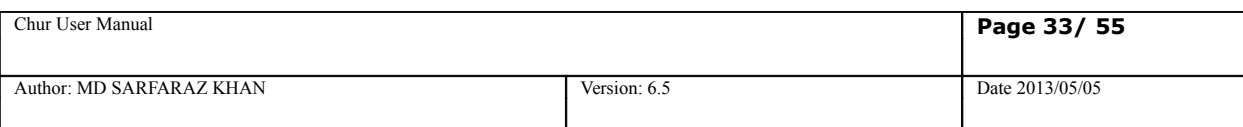

## <span id="page-32-0"></span>**8.8 Indexing Macro values in a molecule without Indexed MVM**

We can use the Index MVM feature in molecule without using Indexed MVM. The following example shows how we can perform Indexing of two MVMs passed as scalar Macro to a Molecule.

There are three Macros \$TYPE={Animal,Fish,Tree,Bird} , \$EXAMPLE={Lion,Shark,Oak,Pigeon} and \$Cardinality={1,2,3,4} (where cardinality Macro is for number of elements in the MVMs).

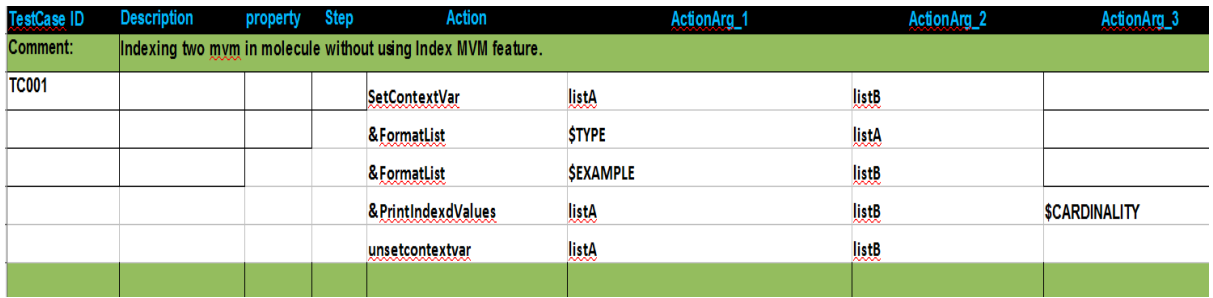

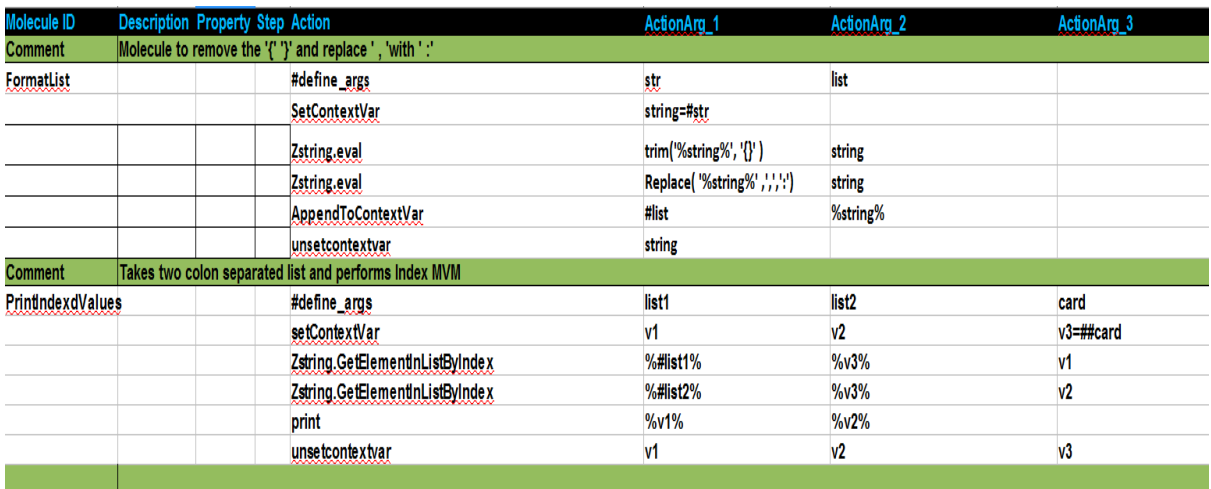

First the molecule FormatList is called twice with a Macros and a Context Variable .This Molecule formats the MVM and stores it in the Context Variable as a colon separated list (such as Animal:Fish:Tree:Bird).Then the two formatted list are passed to another Molecule PrintIndexValue which also takes the cardinality Macro and performs the Indexing of the two list and then print the indexed values.

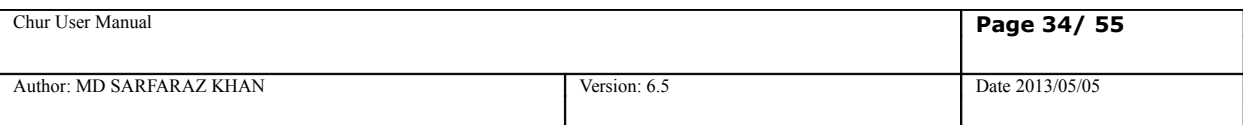

# <span id="page-33-2"></span>**9. Multi Valued Context Variable**

# <span id="page-33-1"></span>**9.1 Definition**

Multi-valued Context Variable (MVCV) contains a list of values, e.g. mvcv1={value1,value2}, or mvcv1={1..10} where mvcv1 is a context variable.

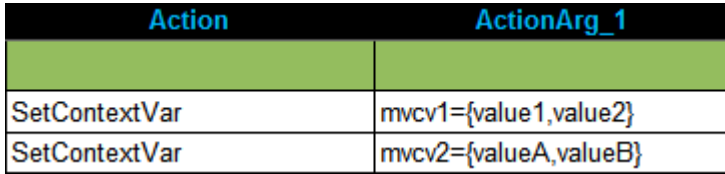

Multi-valued context variables are often represented by a pair of \$ symbols, i.e. \$\$. Use of the \$\$ is significant only while the MVCV is being referenced inside a Testcase, or a Molecule. It is not required when declaring the context variable.

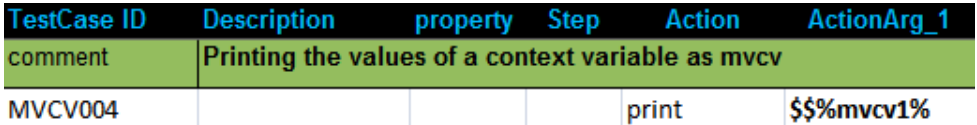

**Multi-valued context variable in CHUR offer a powerful iteration mechanism, and is a core concept. Whenever MVCVs are encountered inside a testcase or a molecule, that testcase or molecule is executed multiple times, once for each value of the MVCV.**

In the above example, a context variable *mvcv1* was declared in the Initialization Block. The testcase MVCV004 is executed twice taking each of the values one at a time.

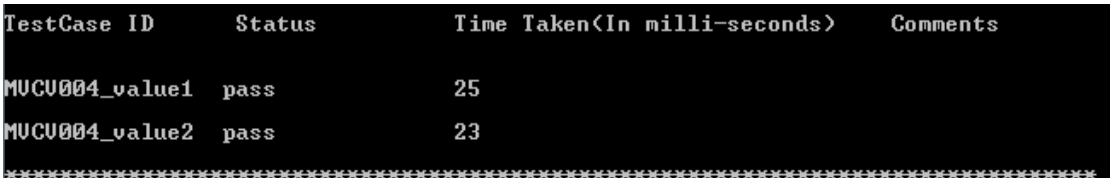

## <span id="page-33-0"></span>**9.2 Cartesian Expansion**

Cartesian MVCV expansion can be useful when all the combinations of all the MVCV present in a test case or Molecule, need to be exercised. If more than one MVCV is used in a test case then a cartesian product over the set of values of all the MVCV is calculated. e.g. If there are two MVCVs:

mvcv1={valueA,valueB} mvcv2={value1,value2}

and a testcase references both these MVCMs as \$\$%mvcv1% and \$\$%mvcv2%, then four test cases will be generated, one for each of the following values of these MVCVs.

- 1. [ valueA,value1 ],
- 2. [ valueA,value2 ],
- 3. [ valueB,value1 ],
- 4. [ valueB,value2 ]

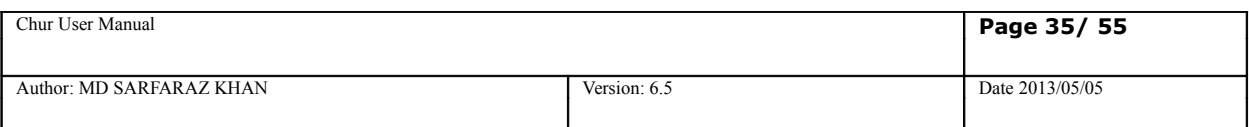

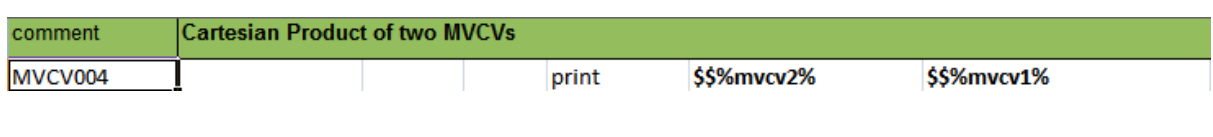

The above testcase will be executed 4 times -

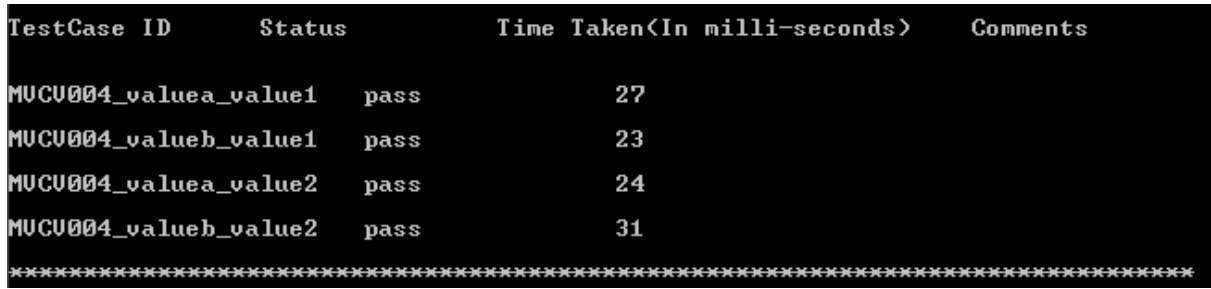

### <span id="page-34-1"></span>**9.3 MVCV used in Test-cases**

When used inside the *TestCases* worksheet of the spreadsheet, is interpreted to auto-generate unique testcases using a new combination of values from each of the MVCVs used in the testcase. Test case identifiers are automatically generated by ZUG, by concatenating the base id with the combination values. The auto-generated testcases are executed sequentially, unless otherwise specified.<sup>[5](#page-34-2)</sup>

## <span id="page-34-0"></span>**9.4 MVCV used in Molecules**

When used inside the *Molecules* worksheet of the spreadsheet, invokes the Molecule multiple times sequentially<sup>[6](#page-34-3)</sup>, each time with a new combination of values (all executing within the context of the parent test case).

### **MVCV used in Molecules using Named Arguments**

If you are using named arguments to replace the MVCVs in the molecules, then to use Cartesian MVCV the named arguments are referenced as *##named\_argument*. The following example shows how cartesian MVCV is used in a molecule using named arguments.

There are two MVCVs defined in the Init block : mvcv1={value1,value2} and mvcv2={valueA,valueB}. The testcase calls a molecule which simply does cartesian product of these two MVCVs.

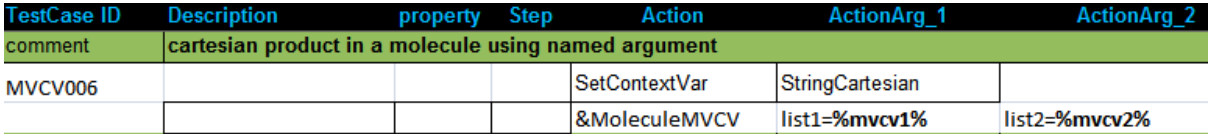

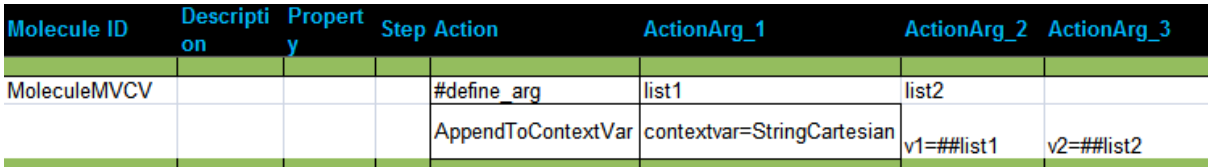

<span id="page-34-2"></span>5 Auto-generated testcases can also be executed concurrently, when the GCE property is set for the testcase.

<span id="page-34-3"></span>6 Auto-generated molecules can also be executed concurrently, when the GCE property is set for the same.

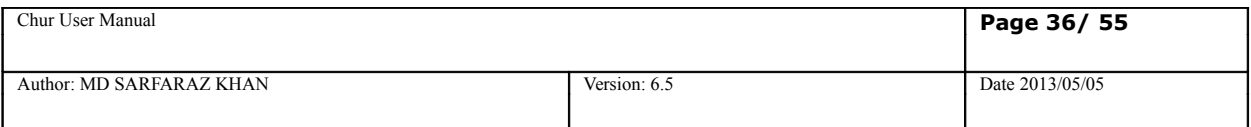

**In the above example we have passed the values of the context variables as** *%mcvc1%* **and** *%mvcv2%* **to the molecule** *MoleculeMVCV.* **These values are then expanded in the molecule using** *##named\_argument.* **The following example shows how to use MVCVs when passed as reference to a molecule.**

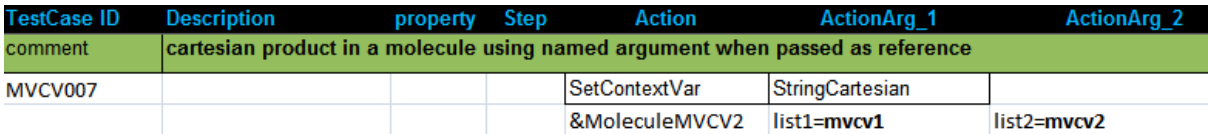

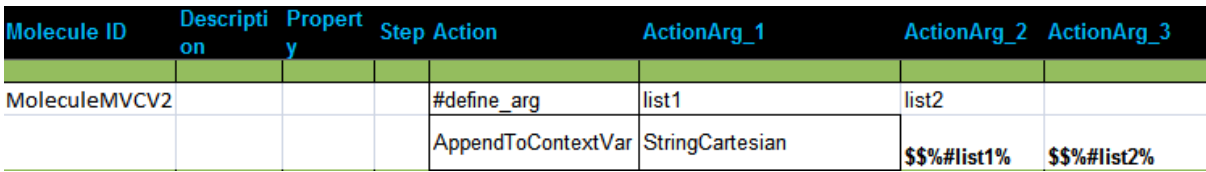

**It gives the same output for both the testcases.**

## <span id="page-35-0"></span>**9.5 Scalar and Vector MVCVs**

MVCVs can be defined on the Testcase and Molecules worksheet of the spreadsheet. The syntax to declare an MVCV, as we have already learned, is to prefix it with a single or a double dollar sign(\$\$). When the MVCV is used in the TestCases or Molecules worksheet, it should be prefixed with a double dollar(\$\$) so that ZUG can expand the test case or Molecule for each value present in that MVCV. This is referred to as a vector MVCV.

However, if immediate expansion of the MVCV is not desired, the MVCV can be referred to without any dollar sign. This allows the engine to interpret a list as a single text string value (including the braces, and the separators).

This distinction is useful when calling molecules, where the iteration needs to be delegated to the called molecule, instead of iterating the caller.

Look at the following example-

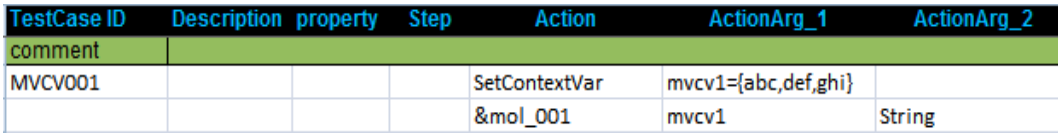

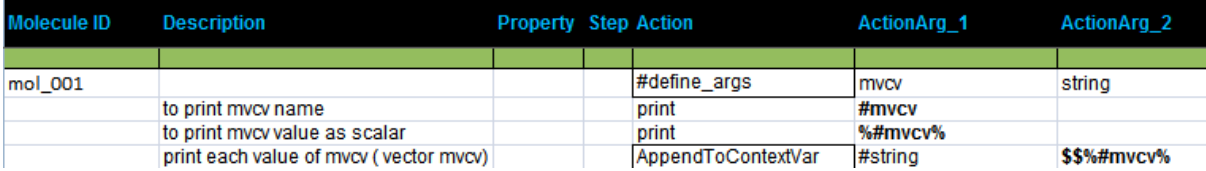

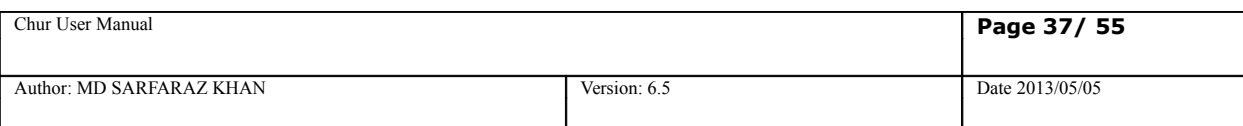

# <span id="page-36-4"></span>**10. Concurrent Execution**

CHUR allows test cases, as well as Molecules to execute concurrently. Concurrent execution can be specified in multiple ways, viz.

## <span id="page-36-3"></span>**10.1 Test case or Molecule concurrency**

Property is a column in the *Testcases* and *Molecules* worksheets, which allows the testcase designer to specify the properties of a test case or a Molecule. Multiple properties may be specified as a pipe separated list. **GCE,** which is an abbreviation of *Generate Concurrent Execution,* is a test case or Molecule property. It means that if a test case or a Molecule contains an MVM (Multi Valued Macro), and the property column specifies [GCE,](http://automature.com/twiki/bin/view/DEV-ZUG/GenerateConcurrencyExecution) then the test case (or the Molecule) will be expanded for each combination of the MVMs and will run them concurrently (i.e. in parallel) instead of sequentially.

## <span id="page-36-2"></span>**10.2 Test step concurrency**

Step is a column of the Testcases and Molecules worksheets. This relates to each Action of a Test Case or a Molecule (but) does not apply to a Verification step. It should normally be a monotonically increasing number for each test case action. If two or more actions of a test case/Molecule have the same step number, then these steps may be executed concurrently.<sup>[7](#page-36-5)</sup>

## <span id="page-36-1"></span>**10.3 Thread safe context variables**

CHUR does not support the notion of scope, so, different threads creating or updating a context variable with the same name would conflict with other existing variables. To get around this, CHUR supports the notion of a thread specific instance of a context variable. It is the responsibility of the Test Suite designer to create and use thread specific context variables, when appropriate.

A ## (double hash) appended to the name of a context variable, automatically refers to the context variable with the thread id appended to the name, thus creating a unique instance of the variable. When a thread specific context variable is referenced in the main thread, ## equates to a null string.

### <span id="page-36-0"></span>**10.4 Passing thread safe context variables as arguments**

We refer to a thread safe context variable, for the purposes of argument passing in the following ways, viz

*context\_variable\_name##* - this is a thread specific instance of the context variable. CHUR will automatically replace ## with the thread id. This is equivalent to the scheme of passing by reference, except that CHUR will pass the thread specific name of the context variable.

**%context variable name##%** - this is the value of the thread specific instance of the context variable. CHUR will automatically replace ## with the thread id and retrieve the thread specific value of the context variable.

<span id="page-36-5"></span><sup>7</sup> The number of threads available for concurrent execution, is a global setting. The concurrent execution of test steps or test cases is limited by the number of threads available. When the threads are exceeded, execution is sequentialized.

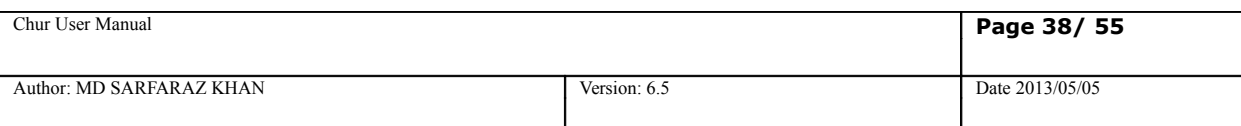

# <span id="page-37-0"></span>**11. Negative Testing**

## <span id="page-37-2"></span>**11.1 Definition**

**Testing the system using negative data is called negative testing, e.g. testing the password where it should be minimum of 8 characters so testing it using 6 characters is negative testing.**

## <span id="page-37-1"></span>**11.2 How To Use**

To use any test step as a negative testing, put the word "**negative**" in property column. Irrespective of testcase sheet or molecules sheet , this feature can be used. This negative testing feature will only work for atoms not for any molecule. When the atom fails and shows the Exception in console if negative property is set to it, then ZUG\_EXCEPTION context variable will be set with the Exception message and the test step will pass.

We can put **"neg-action"** for testing an action step and **"neg-verify"** for testing a verify step. They will set exception messages separately in ZUG\_ACTION\_EXCEPTION and ZUG\_VERIFY\_EXCEPTION.

Example-

In the following test case, we are doing negative testing for Compare atom by giving incorrect number of arguments. The error given by Zug is stored in the context variable ZUG\_EXCEPTION (which is an in-built context variable). In the next test step, we are checking whether the error thrown was Argument mismatch or not.

### *To be noted* –

*If we call a molecule in a test case stating negative property beside the molecule, the test case will fail. The negative property works only for test steps.*

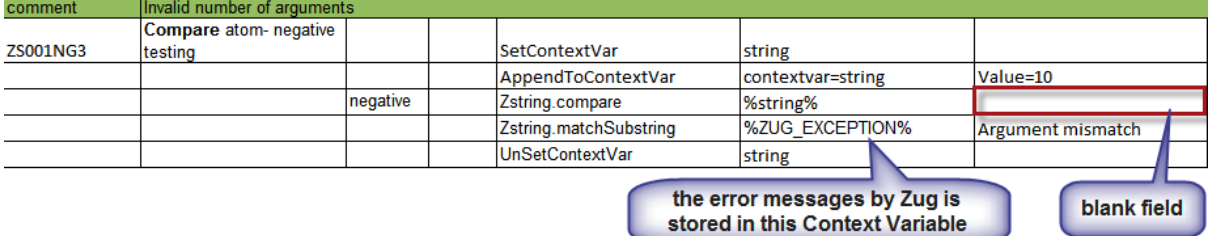

The following figure shows the various outcomes of a test step for different properties of Zug.

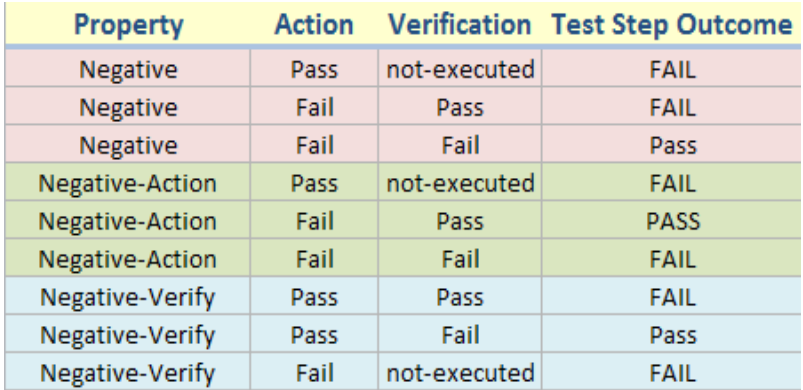

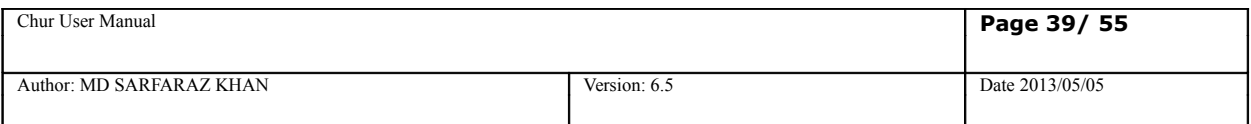

In the following test case, we have used the **Negative** property and have deliberately made the action and verification to fail. Even though the action and the verifications fail, the status of the test case is pass.

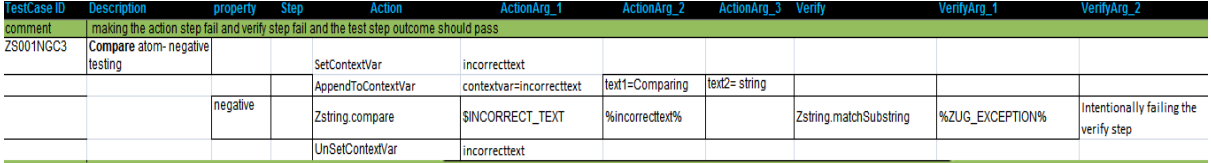

(Enlarge to view)

In the next example, we have used the **Negative-Action** property and have deliberately made the action fail and then verify that the correct error message is displayed. The status of the test case is pass.

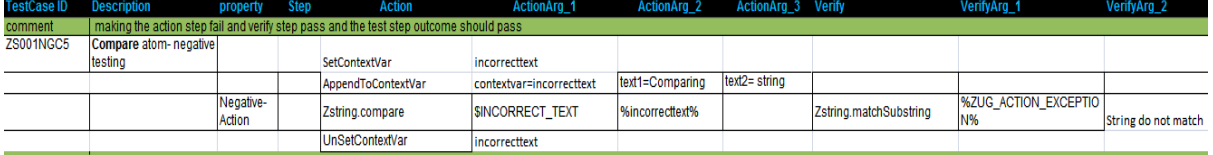

(Enlarge to view)

In the next example, we have used the **Negative-Verify** property and have deliberately made the action pass and verification fail. The status of the test case is pass.

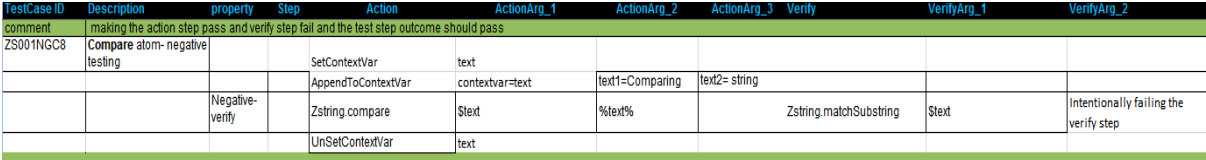

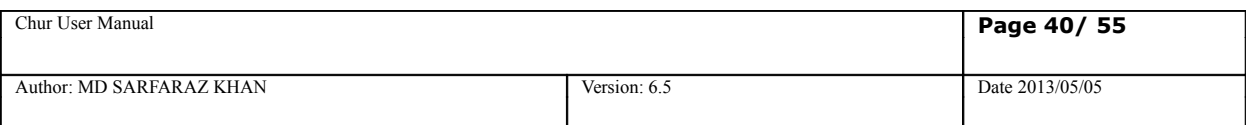

## <span id="page-39-1"></span>**12.NameSpaces**

ZUG supports the inclusion of external worksheets that contain Macros, Prototypes or Molecules. Since, such inclusions can potentially lead to conflicts in names, imported names are placed inside specially named containers, called namespaces. All names declared within a namespace must be unique, and are referenced by prefixing the name of the entity with the name of the container, where it is defined.

Namespaces promote reuse of Molecules, and atoms, by providing libraries of pre-built containers.

To call the Molecules use '&' sign and to call the macros use '\$' sign before the namespaces. For instance, to refer to an external Macro you should write \$Spreadseet\_Name.Macro\_Name and to refer to an external Molecule you should write &Spreadsheet Name.Molecule Name, where Spreadseet Name is the name of the external spreadsheet file, where the macro, or the molecule has been defined.

Zug can include multiple external files from the Config Sheet.

**To call any molecule or any macro from an external file, the external file must be included in the Config sheet first.**

Example -

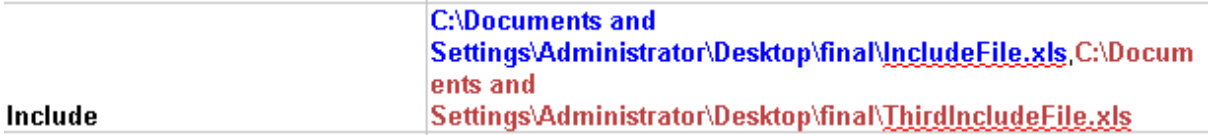

### <span id="page-39-0"></span>**12.1 Calling a Molecule from a single external worksheet.**

The following example shows how to call a Molecule from an external file (which is IncludeFile.xls.)

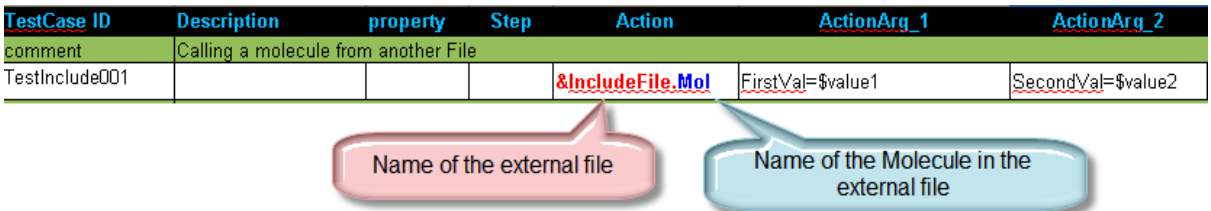

The macros **\$value1** and **\$value2** are passed to the Molecule **Mol** which is written in **IncludeFile.xls** spreadsheet. Here is the snapshot of the molecule sheet in the external file. It simply compares the two values passed from the testcase.

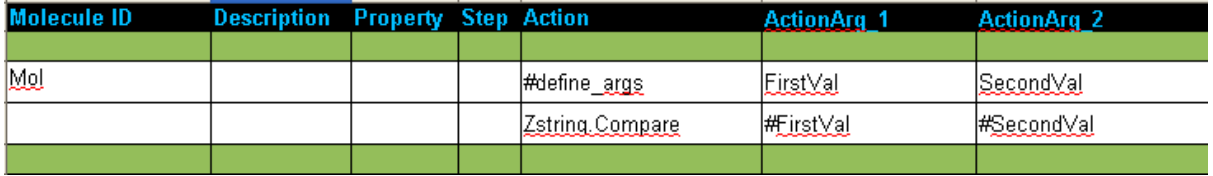

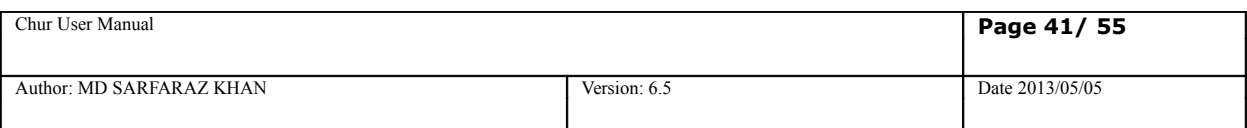

### <span id="page-40-1"></span>**12.2 Calling external macros from an external worksheet.**

The following example shows how to call two external macros from an external worksheet (which is IncludeFile.xls.)

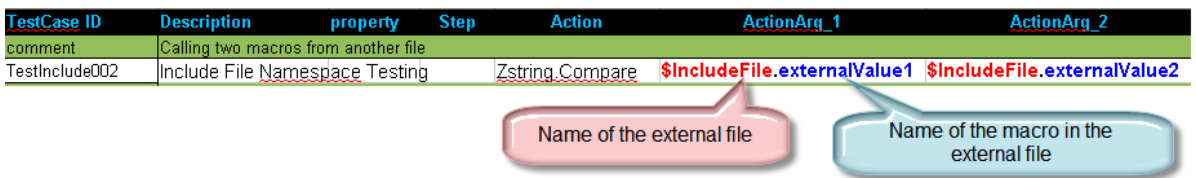

The macros **\$externalValue1** and **\$externalValue2** are written in the macros sheet of the external sheet IncludeFile.xls.

### <span id="page-40-0"></span>**12.3 Calling two different macros from different external worksheets.**

The following example shows how to call two external macros from from two different external worksheet (which are IncludeFile.xls and ThirdIncludeFIle.xls) The **IncludeFile.xls** contains **\$externalValue** macro in the macros sheet and the **ThirdIncludeFile.xls** contains **\$extValue** in its macros sheet. Here we compare these two macros written in different files in a single testcase.

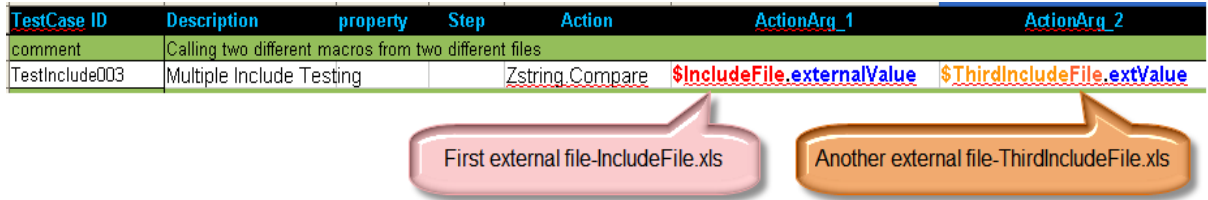

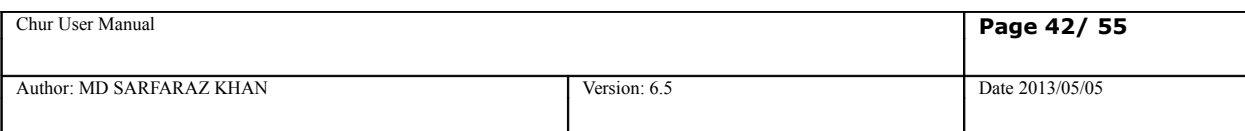

### <span id="page-41-0"></span>**12.4 Multi Level Include Files**

Zug can include files in Multi level. i.e. Zug can include an external file which can again include another external file. In the followling example we have used three test suites.*Zug.xls* contains the testcase which calls upon a molecule **Mol2** in the *IncludeFile.xls.* The molecule **Mol2** calls upon another molecule **Mol** in the *FourthIncludeFile.xls.* The config sheet of *Zug.xls* includes the *IncludeFile.xls* but **not** *FourthIncludeFile.xls.* The *IncludeFile.xls* includes the *FourthIncludeFile.xls*

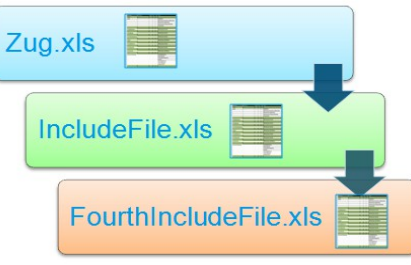

Here is the snapshot of the testcase written in Zug.xls file. It calls the molecule **Mol2.**

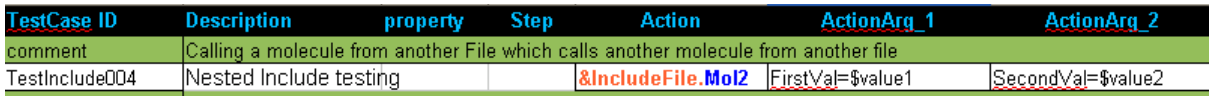

Here is the snapshot of the molecule **Mol2** written in IncludeFile.xls file. It calls the molecule **Mol2.**

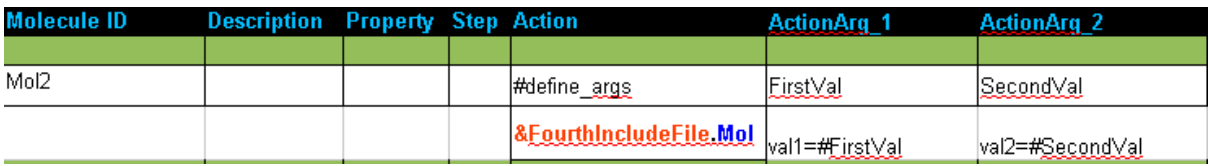

Here is the snapshot of the molecule **Mol** written in FourthIncludeFile.xls file. Here val1 and val2 contains the values of the macros **\$value1** and **\$value2** written in the Zug.xls file.

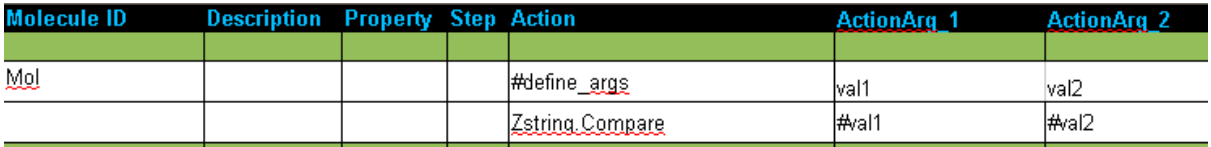

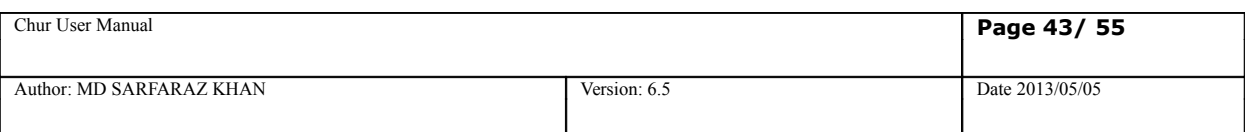

# <span id="page-42-3"></span>**13. Command Line Options**

ZUG supports various command line options. Some of them are

### <span id="page-42-2"></span>**13.1 -verbose**

-verbose option is used to display the execution result of the test suite in the console.

### <span id="page-42-1"></span>**13.2 -include**

As we have seen that we can include test suite by providing test suite's file name or path name along with the file name in the config sheet. Another way of including test suite is by including test suites at run time using the -include command line option .We can include multiple test suites from command line using the -include option. The test suites mentioned in the -include option must be separated by a comma. For example

**>runzug E:\testsuites\testCMDInclude.xls -verbose -include=IncludeS2.xls,IncludeS1.xls**

Here IncludeS1.xls and IncludeS2.xls are being included at runtime.Thus it provides a dynamic way of including test suites.Also the files included from command line has a higher prioirty over the files included from the config sheet.If a file is is mentioned in the include section of config sheet and a file with same name is being included from command line then the file mentioned in the config sheet is discarded and the one included from command line is used in the execution.

One more powerful feature of this option is to provide name spaces to the test suite included from command line(run time).The default name space of a test suite is the name of the test suite file .Consider the above example ,in this case the name space will be testCMDInclude. However ZUG provides another way of giving name space to the test suites included at run time .We can override the default name space of a test suite included at run time using the -include option. The syntax for giving name space in the -include option is

### **-include=namespace1#filename1,namespace2#filename2**

where the file name can be either a file name or file path along with the file name.

### <span id="page-42-0"></span>**13.3 -macrocolumn**

We can have multiple value column in a test suite for a macro .At run time we can select a particular column

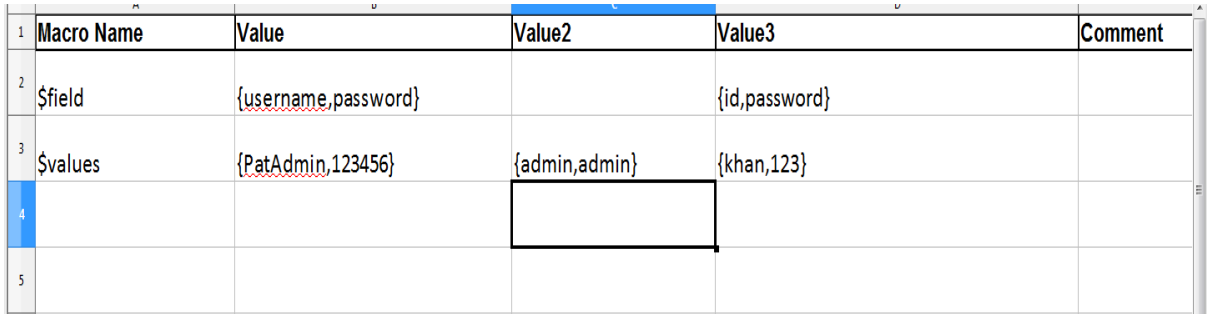

using the -macrocolumn option. The syntax for -macrocolumn is

#### **-macrocolumn=file identifier:column number, file identifier:column number**

where the file identifier is the file name,default name space or the optional name space provided in the -include option. If we have provided any optional name space in the -include option then it should be the file identifier in the -macrocolumn.

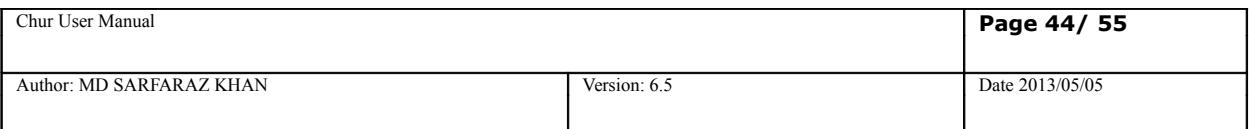

If any cell of the selected column is empty then it takes the value of the default column cell(1<sup>st</sup> column i.e, the "value" column).For example if we run the above test suite by giving option in the -macrocolumn to choose the 2nd column of the macro value then the substituted value of \$field will be {username,password}.

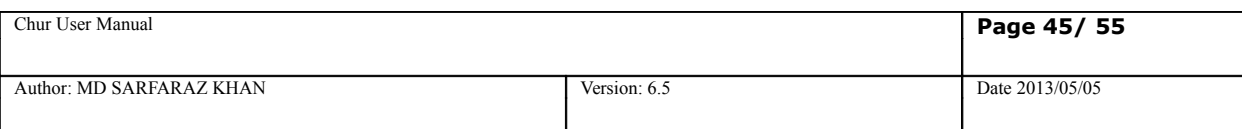

# <span id="page-44-4"></span>**14. ZUG Logs**

ZUG records output from the test suite execution in different text files. The files are stored in the default location (**%appdata%** under Windows) in a directory called *ZugLogs* in case of Linux it is saved under home/<users> directory with the same name. The log files can be archived in a central repository, accessible to Zermatt. Please refer to *Zermatt User Manual* for details on how to configure the location of the archive.

## <span id="page-44-3"></span>**14.1 Result Log**

This log records the console output, and contains the sequence in which test cases have been executed, the specific molecules and atoms that were invoked, along with the actual arguments that they were invoked with.

## <span id="page-44-2"></span>**14.2 Debug Log**

This log is for Automature's internal use only.

## <span id="page-44-1"></span>**14.3 Error Log**

This log contains a summary of any errors encountered by the atoms and molecules during test case execution.

# <span id="page-44-0"></span>**14.4 Primitive Log**

This log contains information specifically written by the executing atoms. Atoms can choose to provide custom trace information, or other useful output regarding their execution, using the ZugAPI's logging method.

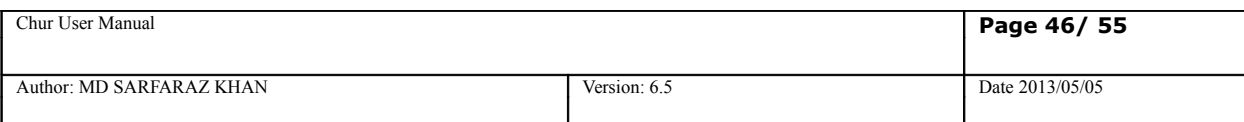

# <span id="page-45-0"></span>**15.Using External Frameworks as Atom Libraries**

We can also call methods in external frameworks written in Java from CHUR as atoms. These external atoms when invoked from ZUG are run as In-Process atom. For this to work need to provide ZUG some extra configuration settings. In the ZugINI.xml we have to provide the location and some configuration detail of a Wrapper.

This wrapper provides a layer of abstraction for the CHUR programmers and given the signature of the method inside the framwork we can call it as an atom without bothering about any other information. Below given is the snapshot of the ZUGINI.xml in which the configuration of the Wrapper is given.

```
ZugINI.xml - Notepad
File Edit Format View Help
          <inprocesspackages>
                    <inprocesspackage name="" language="">
                              <file-path></file-path>
                              <jar-package></jar-package>
                              <class-name></class-name>
                    </inprocesspackage>
                    <inprocesspackage name="ZBrowser" language="java">
                              <file-path>C:\Program Files (x86)\Automature\ZUOZ\Inprocess</file-path>
                              <jar-package>com.automature.zuoz.inprocess.zbrowser</jar-package>
                              <class-name>BrowserOperation</class-name>
                    </inprocesspackage>
                    <inprocesspackage name="Wrapper" language="java">
                              <file-path>C:\Program Files (x86)\Automature\ZUG</file-path>
                              <jar-package>com.automature.wrapper</jar-package>
                              <class-name>Wrapper</class-name>
                    </inprocesspackage>
          <configurations>
```
**Note:**In short and simple we can call any method of a class(for now its restricted to java class) if we know the signature of the method.

The convention for using the Wrapper in the test suite is shown below:

#### **Wrapper.alaisname.atomname**

Wrapper is the keyword,alias name is a name given to a particular class in the wrapper.txt (the configuration file whose role is described later in the topic) and the atom name is the name of the method to be invoked of that particular class. Now if the atom invoked returns some thing ,the returned contents are stored in a context variable which is passed as the last argument of the atom. If the atom returns a simple text then the text is stored in the context variable and if it returns a complex object then a handle to that object is returned in the context variable which can be used further to pass as an argument to another atom or to call the atom of that particular object if needed.

When we call an atom of a class for the first time we send "**none**" as the first argument ,seeing the none keyword the wrapper creates an object of that class. The handle to the that object is then stored in the context variable which is passed as last argument of the atom(if the atom does not return any thing) or as the second last argument(if the atom returns any thing).

To use this wrapper we need to a write test suite that uses external atom framework's methods. Below is a sample test case for using external atoms of an atom framework. In the given test case we are using some rest services

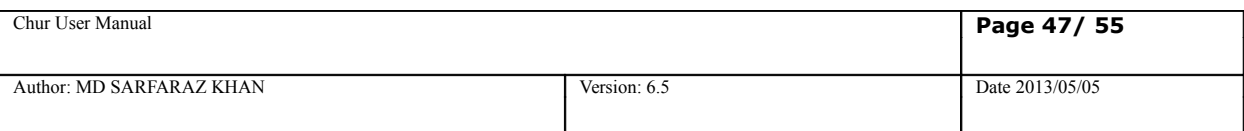

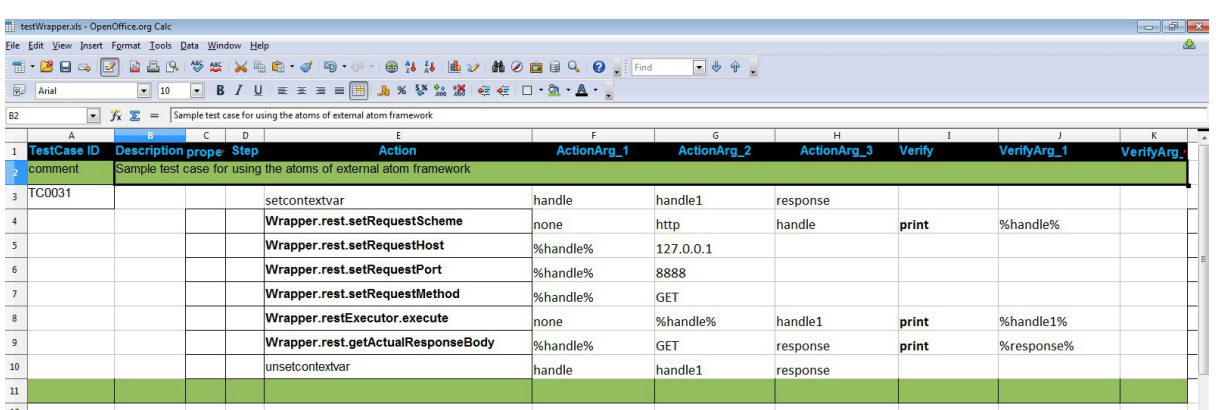

Here we have used two Classes rest and restExecutor. In the second test step we are calling an atom setRequestScheme of the **rest**. The setRequestScheme atom's signature does not return any thing. But since we are creating an object of the rest by sending "none" as the first argument it will return the handle of that newly created object in the context variable "handle" which is passed as the last argument. In the third ,fourth and fifth test step we are setting the value of the rest object (which was created in the  $2^{nd}$  test step) by sending the handle of that object as the first argument.

Similarly in the fifth test step we are calling the restExecutor's execute atom and passing the rest object as an argument and since we are creating an object of the restExecutor by sending none as the first argument it will return the object handle in the handle1 context variable.

The execute atom set some data values of the rest object that is passed to it that we are retrieving in the next step by calling the getActualResponseBody of that rest object. This atom returns a text which is stored in **response** context variable and in the verification section we are just printing the value of response context variable

Below is the console output of the execution of the above test suite

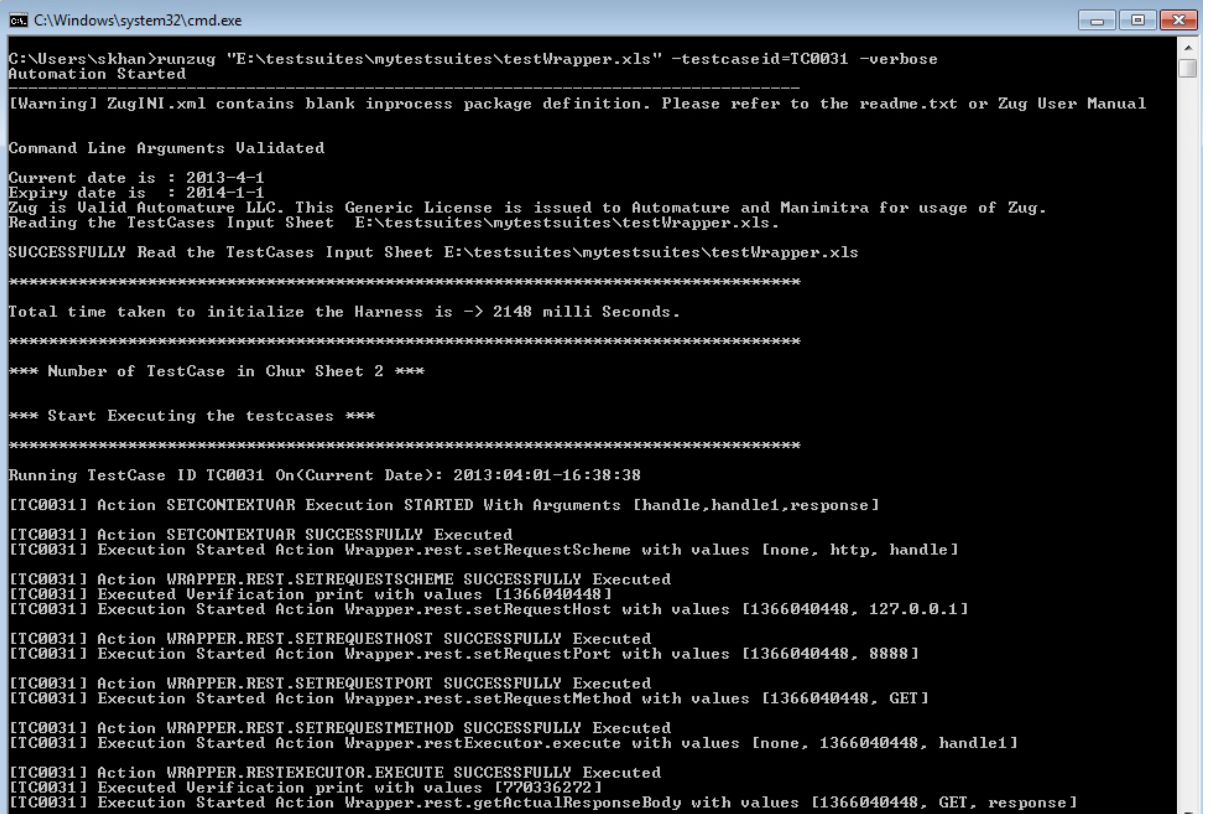

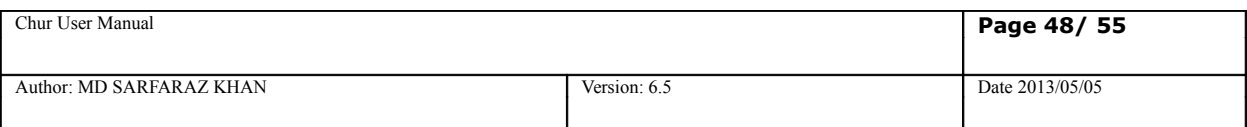

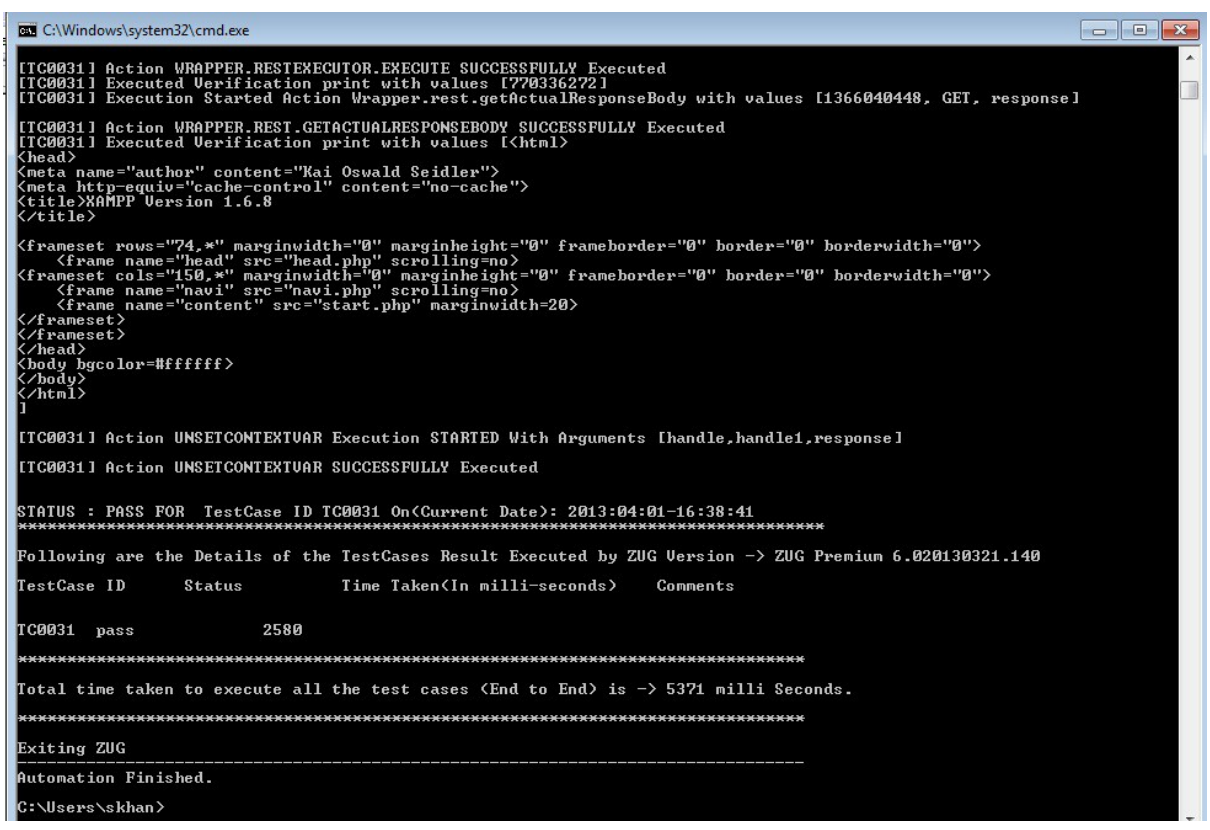

### Configuring Wrapper.txt:

To use the services of external atom frame work we must configure an additional configuration file called wrapper.txt. It is a configuration file which is used by the Wrapper. This file holds the mapping of the alias name (to the fully qualified class name) along the with path to the external atom framework and some other information in a "key=value" format. Given below is the snapshot of a sample wrapper.txt for the above example test suite

Wrapper.txt - Notepad File Edit Format View Help jarpath=C:\Program Files (x86)\Automature\ExternalFW\framework.jar vmarg=-Dconfigfiles=settings.xml, libdir=C:\Program Files (x86)\Automature\ZUG\framework lib blogcontext=com.framework.Blog blogexecutiondriver=com.framework.BlogExecutionDriver rest=com.framework.Rest restExecutor=com.framework.RestExecutor

The jarpath is the key whose value is the path to the external framework jar.vmarg is the runtime argument to the VM.libdir is used in case if we want to include some other external jar file. Its value is the path to the directory where all the jar files are placed.The rest are the alias names along with thier mapping to the respective classes.

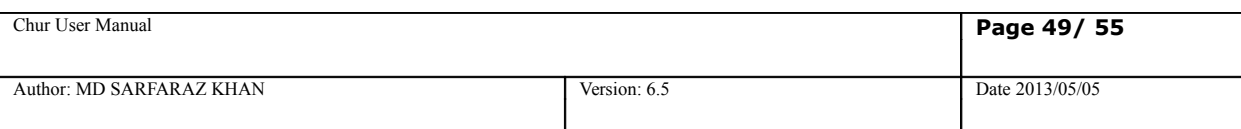

# <span id="page-48-1"></span>**16.Miscellaneous**

### <span id="page-48-0"></span>**16.1 Ignore test Step feature**

Ignore test step as the name suggests ignores the out come of any test step. If we place **ignore** in the property of any test step then irrespective of weather the test step passes or fails, the outcome of the test step doesn't affects the execution result of the test case.

**How to use-** To use the ignore feature just write "**ignore**" in the property of any test step. Irrespective of testcase sheet or molecules sheet , this feature can be used.In the following test case we are testing the Ignore feature for In-Proecss atom.We are just comparing a string with another string and this test step will fail.

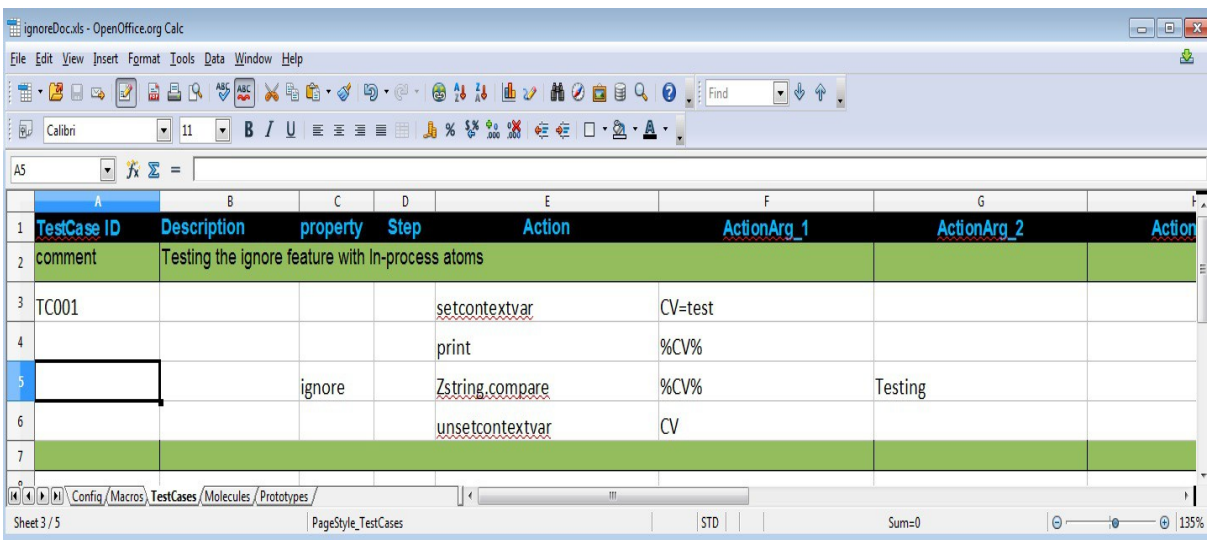

As we can see we have stored a string "test" in a context variable named CV and we are comparing it with another string "Testing" ,since the text are not equal in normal circumstances the test step should fail so does the test case. But since we put ignore in the test step property it should not affect the test case and the test case should pass.Now lets run this test suite

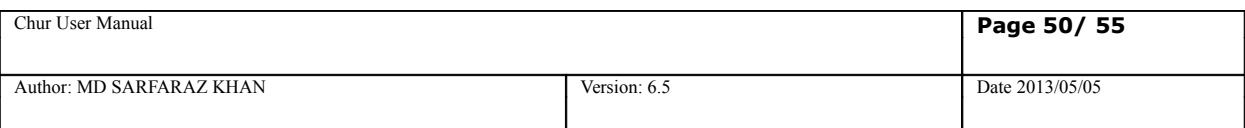

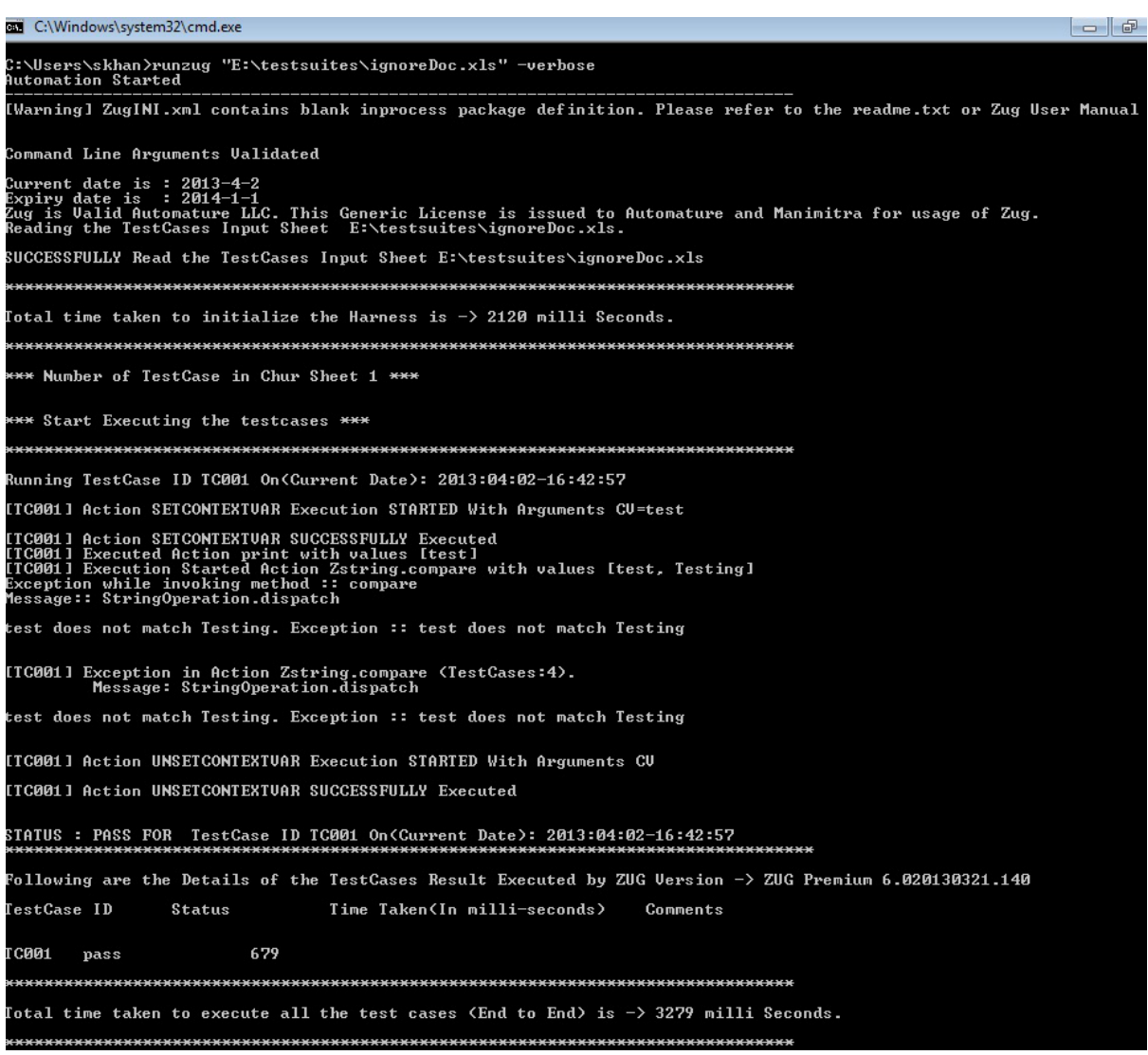

Now since the property of the test step was **ignore** thus it should not affect the test case. So in the above execution detail we can see in that particular test step an exception message is given that the string does not match but it does not affects the result of the test case and the test case passes

## <span id="page-49-0"></span>16.2 ROS (Return on Success)

Return on success is a test step property which can only be used in the Molecules. When used in the property of a test step in a molecule and if that test step executes successfully then ZUG skips the rest of the test steps of that molecule and return to the caller of the molecule.

**How to use-** To use the ROS feature we just need to write ROS in the property of the test step of a molecule. In the below given example we are using a context variable String and initializing it with the value 1 and passing it to the molecule.

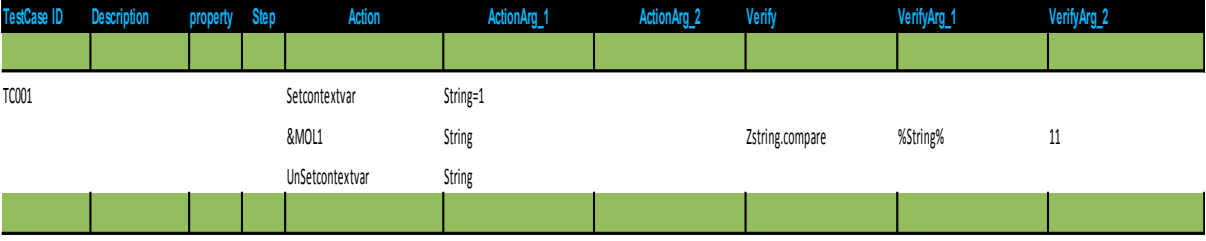

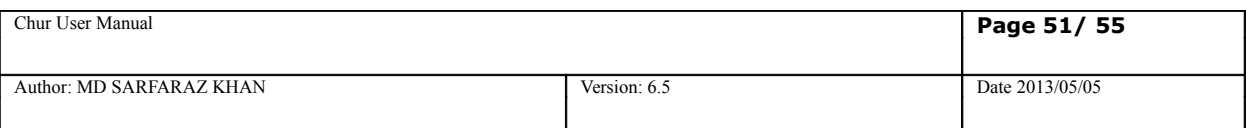

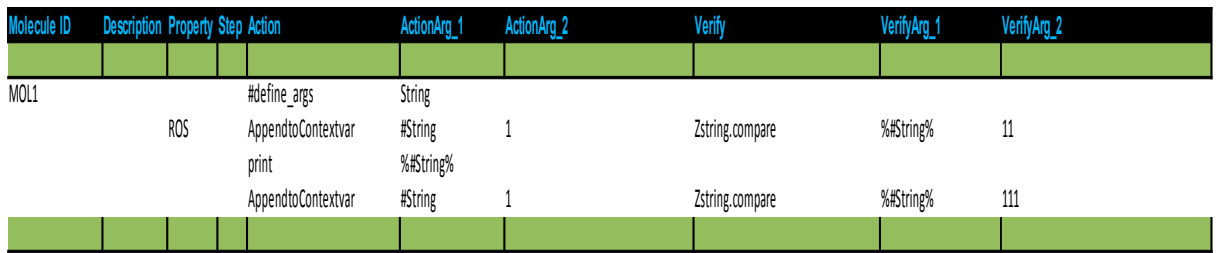

In the molecule we have appended 1 twice to the String context variable but in the  $2^{nd}$  test step we have used the ROS property. So It should append 1 only once to the String context variable and must return to the test case skipping rest of the test steps of the molecule ,thus the print and the last appendtocontextvar test step must not execute.

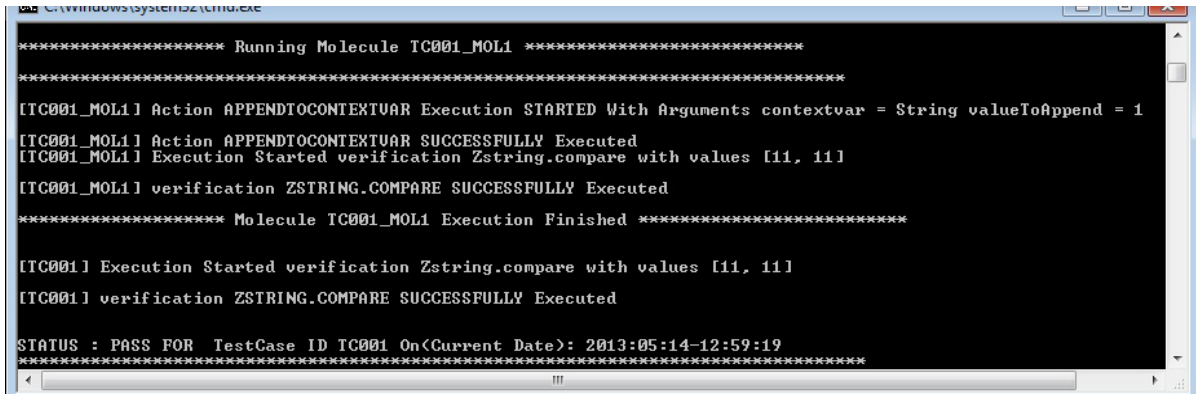

In the above console output we can see clearly that it skips rest of the test step of the Molecule and returns to the TestCase when the test step having ROS feature executes successfully.

## <span id="page-50-0"></span>16.3 ROF (Return on Failure)

Return on failure is very similar to to the test step property ROS. It can only be used in the test step property of a Molecule. When used in the property of a test step in the molecule and if that test step fails then ZUG skips rest of the test step of that molecule and return to the caller of the molecule. The failure of the that test step does not affects the outcome of the test case. However it does give a exception message where the failure occurs ,stating the reason of failure of the test step.

**How to use-** To use the ROF feature we just need to write ROF in the property of the test step of a molecule. In the below given example we are using a context variable String and initializing it to one and passing it to the molecule.

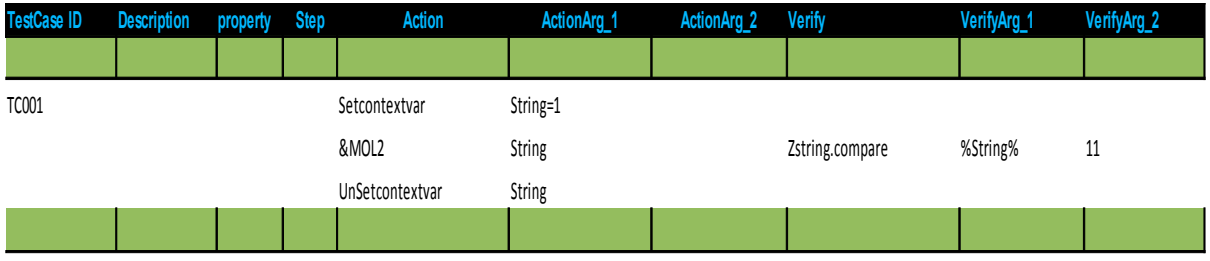

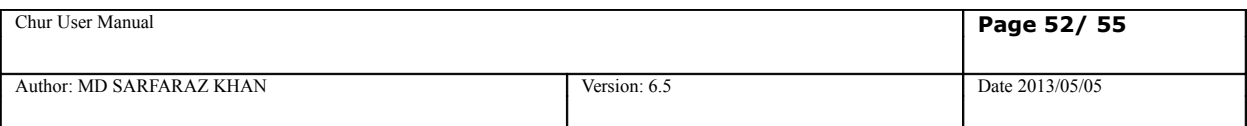

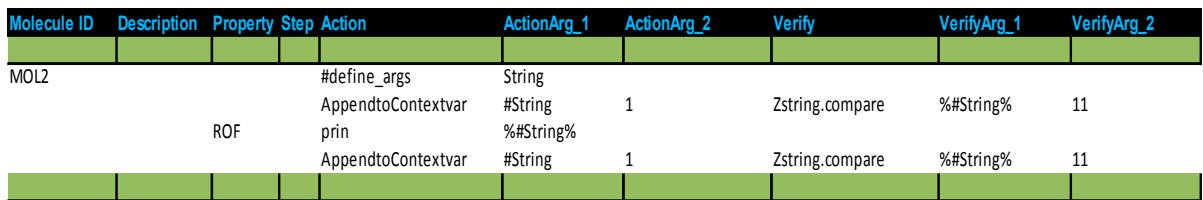

In the molecule the print atom is misspelled as **prin** and in that test step we have used ROF in the property. Thus this test step will fail and ZUG will skip the rest of the test step giving an exception message.

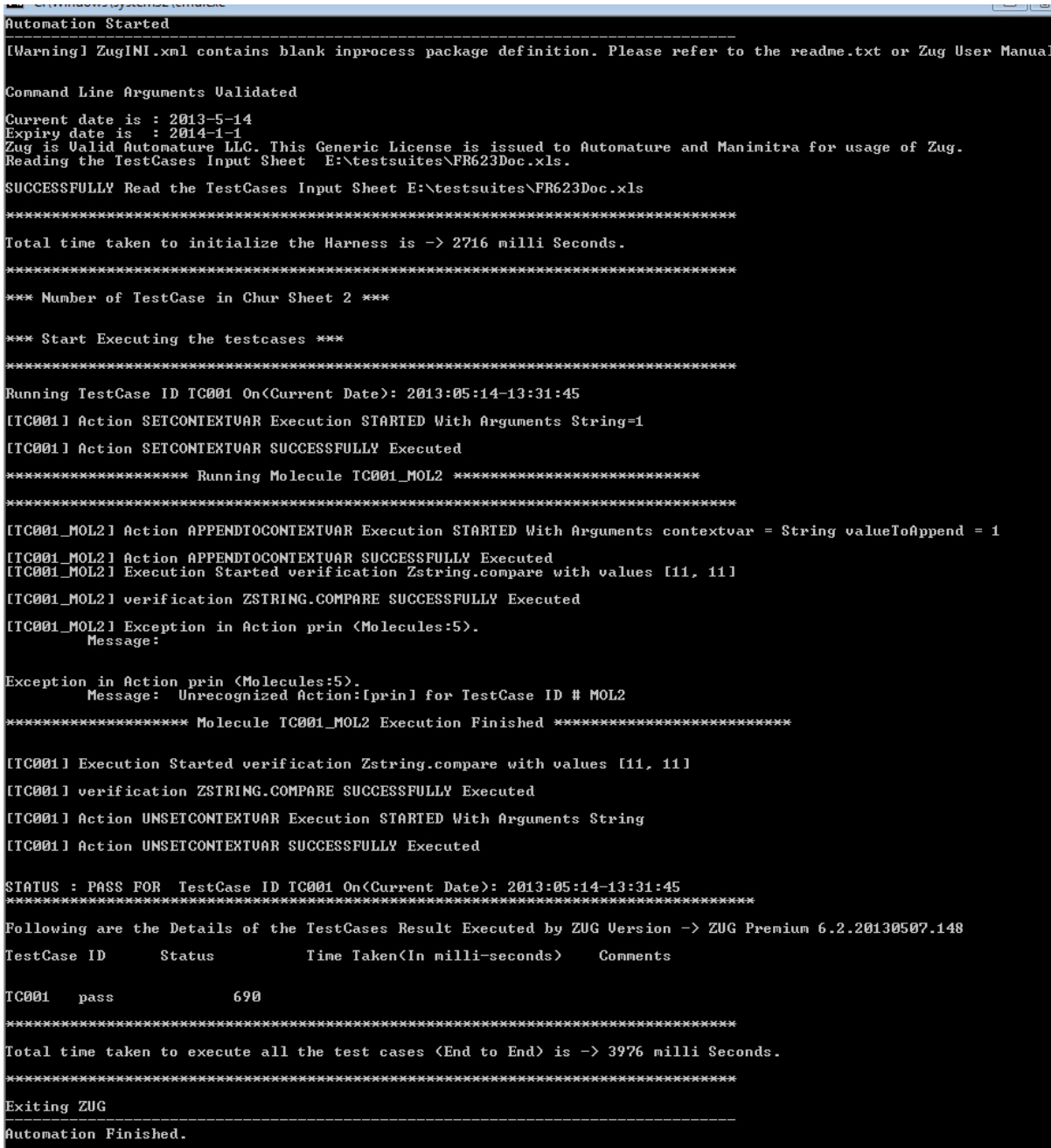

**Note:** If the test step having ROF doesn't fail then ZUG will execute the rest of the test steps of the Molecule.

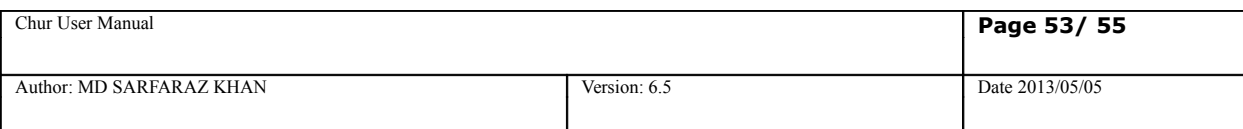

# <span id="page-52-0"></span>**17. Reporting test results .**

DAVOS is Automature's Webservices interface into ZERMATT, the Planning and Reporting Tool. Normally, test case designers need not be aware of the existence of DAVOS, since ZUG - the engine handles the reporting of test cases written in CHUR implicitly.

Under special circumstances, if the testcase needs to store special data, then DAVOS webservices atoms provide a mechanism for doing so. For more information on this, refer to the **DAVOS Reference Manual**.

To report to the database you need to configure the "configsheet" of your test suites.

If you the mandatory fields are not set and still you want to report to database then it will prompt for the database user name and password credentials.

To report you need to provide the command line switches of ZUG viz. -testplanid -topologysetid. These switches are mandatory for reporting.

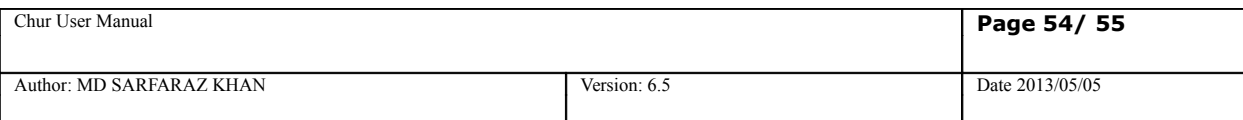

# <span id="page-53-0"></span>**18. Glossary**

#### **Action Arguments**

The behavior of an action can be modified by sending it certain extra information. This extra information is sent as a list of "arguments".

#### **Action Step**

A test case is a sequence of one or more Actions. An Action may be a Test Action, or a Verification Action. Each Action may take as many arguments as necessary. Actions carry out the logic of a test case, and also can be used to verify the outcomes of Test Actions.

#### **Atom**

Atoms are the basic units of execution in CHUR. They are entities, such as programs or scripts that may be executed at a command line level in a shell (e.g. the Command Prompt in Windows, or bash in Linux). Atoms may be invoked from the Test Cases or Molecules worksheets in the Test Suite spreadsheet. An example of an atom can be a program that enters text into a form field inside a web page, or can simulate a button click. In CHUR atoms are prefixed with the sign @.

#### Example: **@ClickLinkByHref.rb**

In this example *ClickLinkByHref.rb* is an atom written in Ruby, that allows the testcase to click on a link contained in a web page. Atoms can take any number of arguments, to qualify their action.

An atom is expected to return an exit status code that implicitly tells ZUG if the action was successful. By convention, a non-zero status is interpreted as a failure. When ZUG encounters a failure status, it automatically invokes the appropriate clean up steps specified in the CHUR spreadsheet for the corresponding test case.

#### **Exceptions**

In CHUR, when atoms return an error, an exception happens, causing sequential execution to be suspended, and cleanup actions to be performed. When a molecule encounters an exception, control is transferred back to the calling molecule, or test case, after executing the cleanup steps inside that molecule. When control is transferred back, execution does not resume sequentially. Instead, the caller's cleanup steps are executed. When a testcase encounters an exception, the testcase's cleanup steps are executed, and then the next test case is started.

#### **Molecule**

Molecules are a collection of atoms, or other Molecules, in a sequence, with the added ability to express more complex logic. Molecules may call atoms directly, or through other nested Molecules. Test Cases, themselves could be considered Molecules themselves, except that no other test case or Molecule can call them. Example of a Molecule can be to simulate a user login, by using the atom in the example above. In CHUR Molecules are prefixed with the sign &

#### Example: **&TwikiLogin**

Note that, Molecules, unlike atoms, can only be executed within ZUG. Also, Molecules do not return any exit status.

#### **Namespace**

CHUR allows test case designers to reuse test logic and data. Reuse involves the ability to package and distribute reusable molecules and macros in separate spreadsheet files, and referenced from the spreadsheet where the test cases are specified. Since names used in such distributions may not be unique, and therefore cause unexpected behavior, CHUR uses the concept of Namespaces, to make names unique. Therefore, when referring to an entity, such as a macro, or a molecule, that is defined in an external file, the name must be prefixed with the name of the file, where the entity is defined. This allows names, that are unique within the file, to be also globally unique.

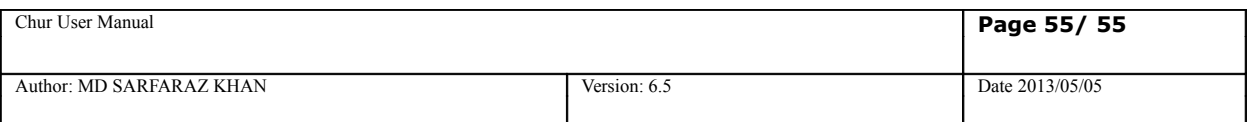

### **Property**

Testcase and molecules can have associated properties, that can be used to control certain behavior. Propeeties can be used to tell the engine to execute these entities in specific ways, e.g. Concurrently, or sequentially.

#### **Test Case**

**A test case is a collection of steps whose purpose is to verify a certain feature of a product. Test-cases are the smallest units of reporting about the execution of tests.**

#### **Test Cycle**

During the course of a project, multiple test sessions may be executed, related to a single test plan. These sessions would have several attributes in common, but some may differ. Usually, the difference would be the build of the product under test. These sessions are known as Test Cycles.

**A Test Case would record only one result within the scope of a single test cycle. Multiple executions of the same test case within a single cycle, would overwrite previous results. ZUG, unless specifically requested to do otherwise, always creates a new test cycle, each time a test suite is executed.**

#### **Test Plan**

**A test plan is a plan of how a set of features shall be tested within the scope of a project schedule. A Test Plan is defined in Zermatt, and provides a context within which the test outcomes may be stored. Note that Test Plans are only relevant if the results are expected to be stored.** 

#### **Test Step**

A test case is a sequence of one or more Steps. A Test Step corresponds to a single row in a spreadsheet, that is not empty, or a comment. A test step results in an invocation of an Atom or a Molecule. A test step may be explicitly enumerated. If enumerated, it should be a monotonically increasing number for each step. If two steps of a test case are given the same number, then the two steps are intended for *concurrent execution*.

Some of these steps may be designated *initialization steps*, others may be designated to be *cleanup steps*. The numbers are post-fixed with the letters "i" or "c" respectively. Unless they are explicitly designated to be such, test steps are understood to be normal actions carrying out the logic of the testcase.

Test Steps may implement two kinds of logic. The logic may be integral to the execution of the test itself, or it may verify the intermediate or final state of the system under test.

#### **Test Suite**

**A test suite is a collection of test cases, grouped according to some criteria, such as a related set of requirements. In CHUR, a test suite is represented by a single spreadsheet file, containing one or more test cases. The test suite file may make use of other files, where additional dependencies may have been specified. However, the test cases themselves must reside in a single file.**

#### **Verification Step**

Each Action of a Test Case may consist of none, one, or several Verification steps. Verification Steps may reference verification Molecules or verification atoms. And each Verification step may take several arguments as needed. As with other atoms, verification atoms are also expected to return an exit status code that implicitly tells ZUG if the verification was successful. By convention, a non-zero status code is interpreted as a failure. When ZUG encounters a failure status in verification, it automatically invokes the corresponding clean up steps.

In CHUR, verification actions, and their corresponding arguments, are identified by a set of columns explicitly set aside for this purpose.

#### **Verification Arguments**

The behavior of a verification can be modified by sending it certain extra information. This extra information is sent as a list of "arguments".